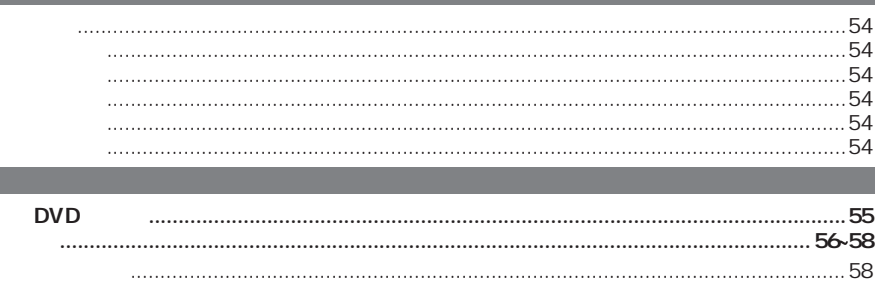

 $\bigcirc \hspace{-3.0pt} \bigcirc$ 

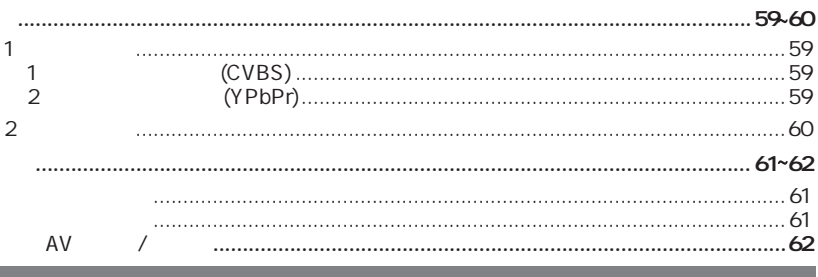

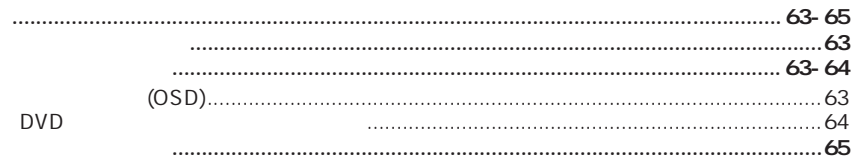

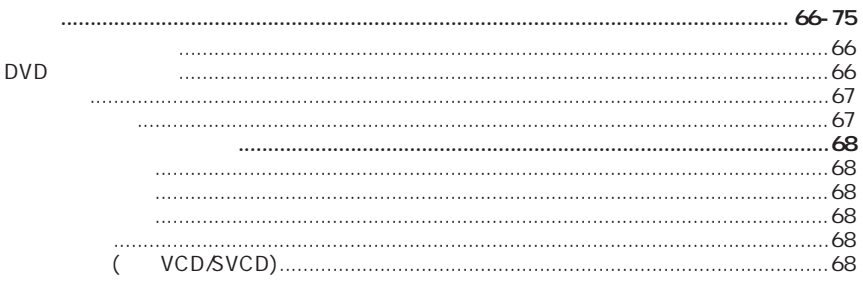

 $\bigoplus$ 

 $\bigoplus$ 

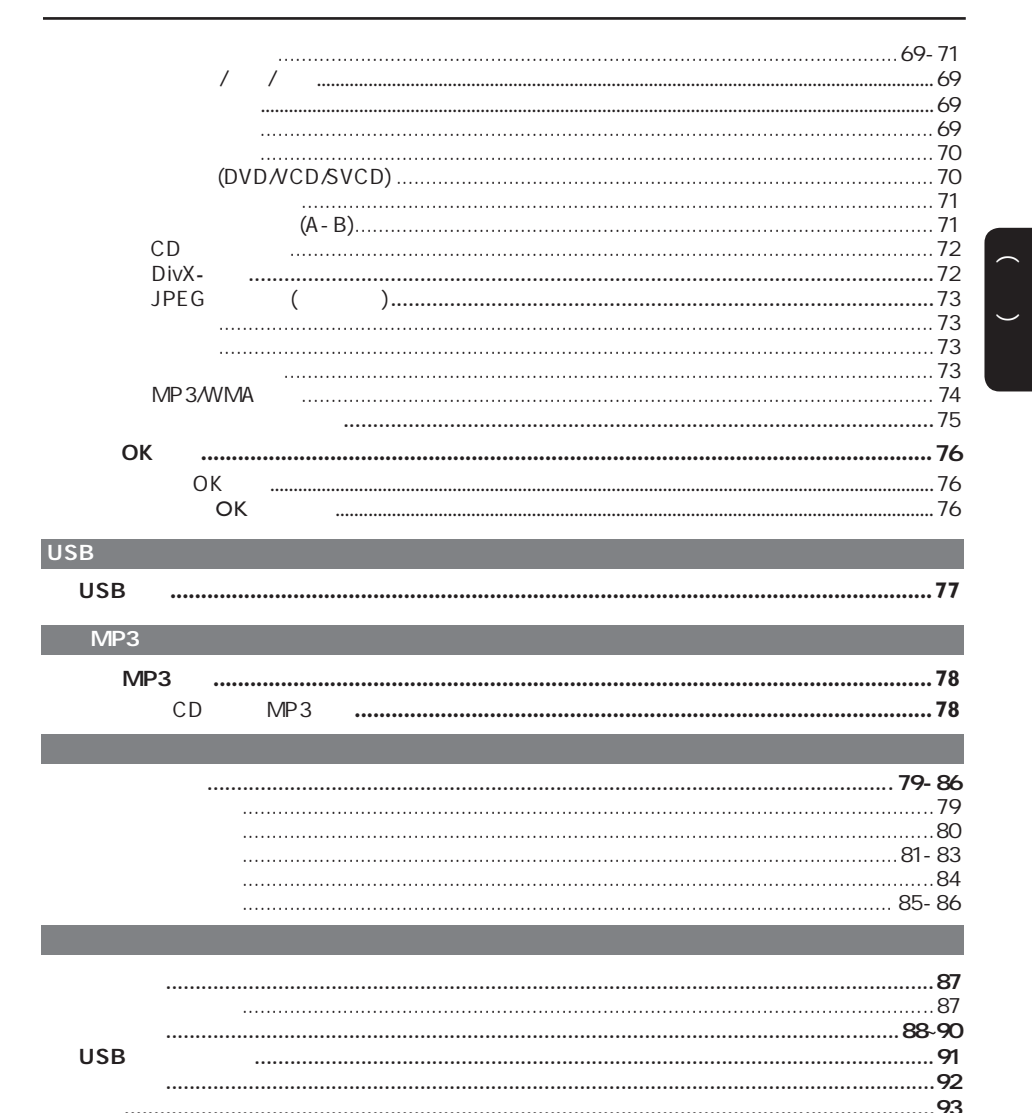

 $\bigoplus$ 

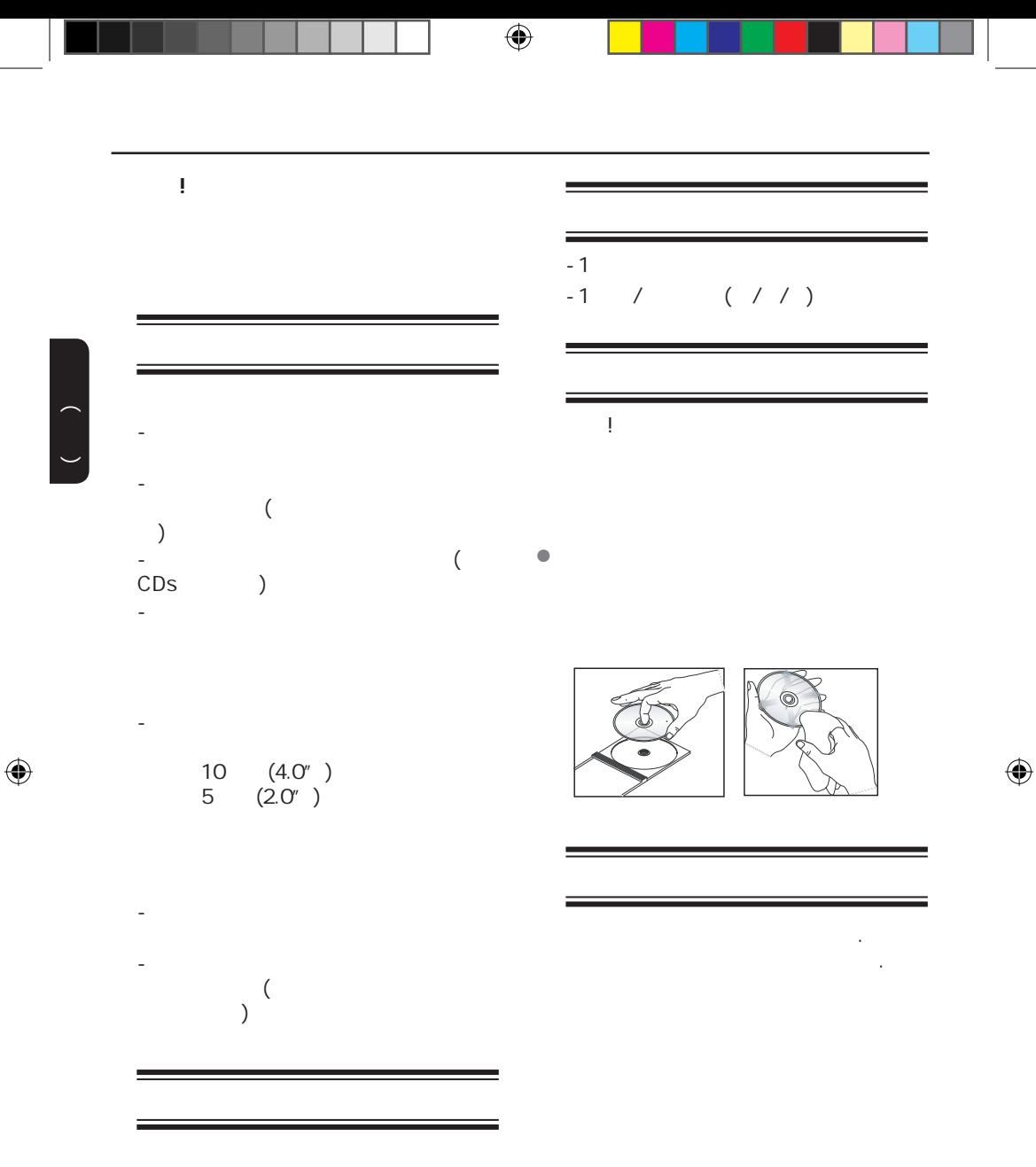

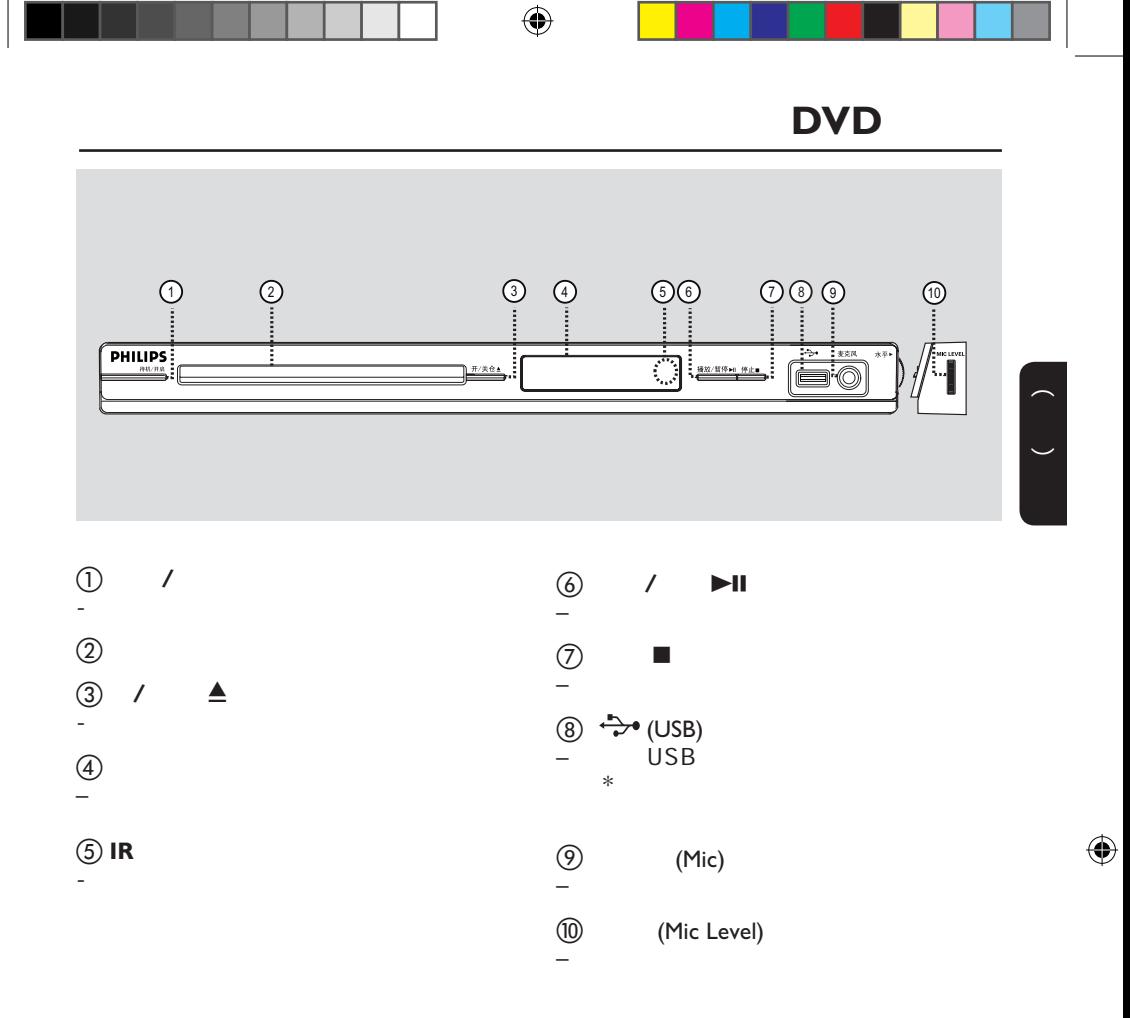

 $\begin{pmatrix} 1 & 1 \\ 1 & 1 \end{pmatrix}$ 

 $\bigoplus$ 

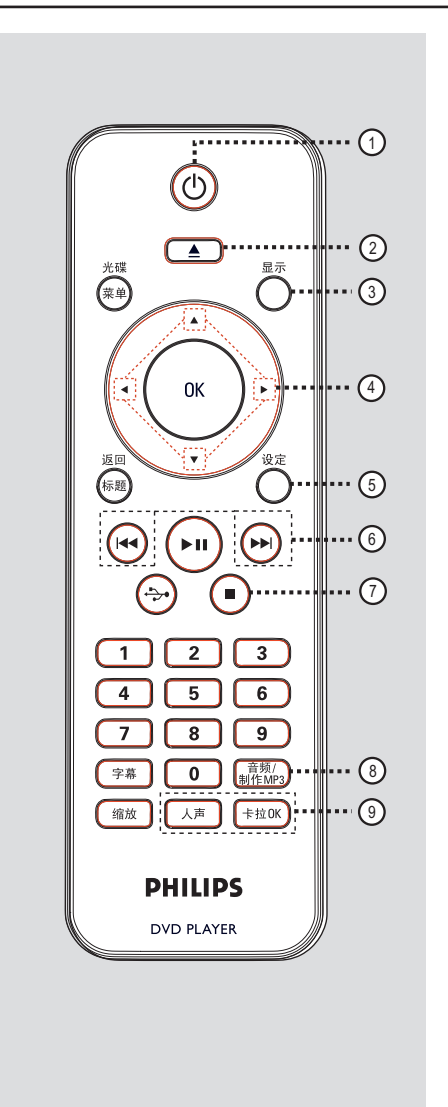

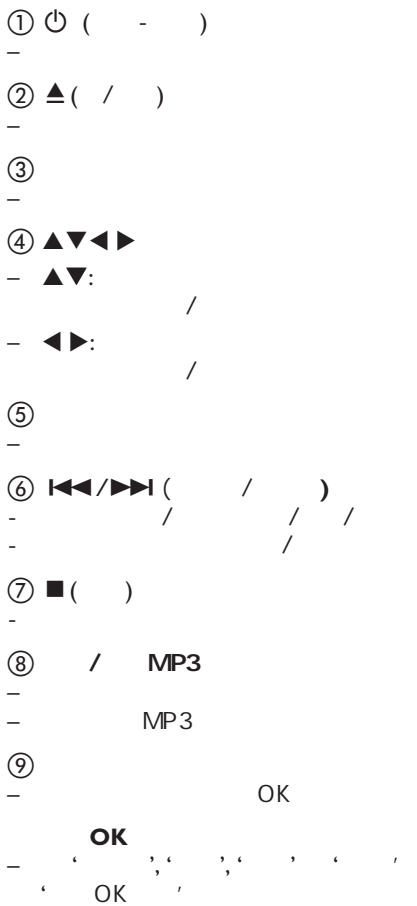

 $\bigoplus$ 

 $\overline{a}$  ( )

中文(简体)

 $\bigoplus$ 

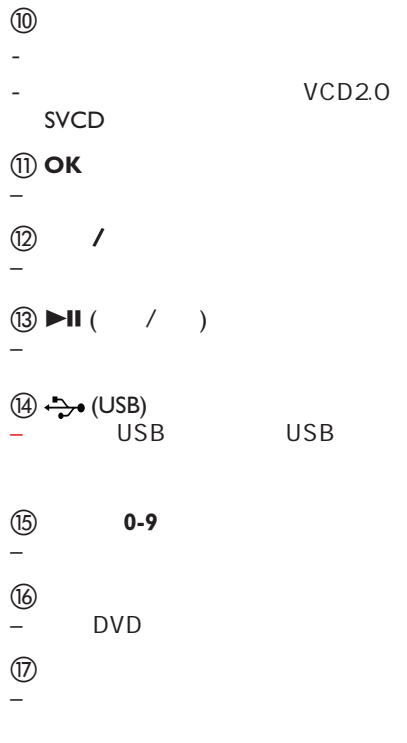

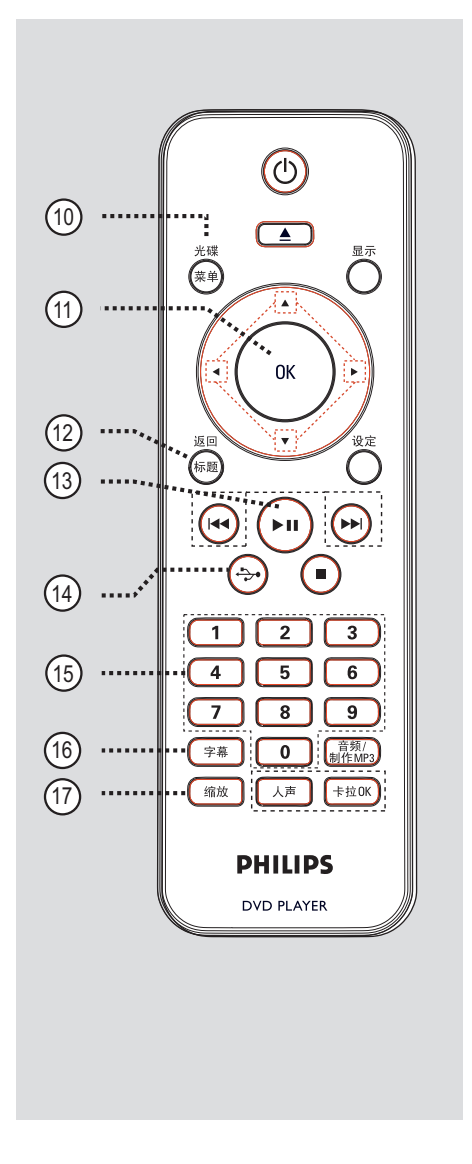

 $\bigoplus$ 

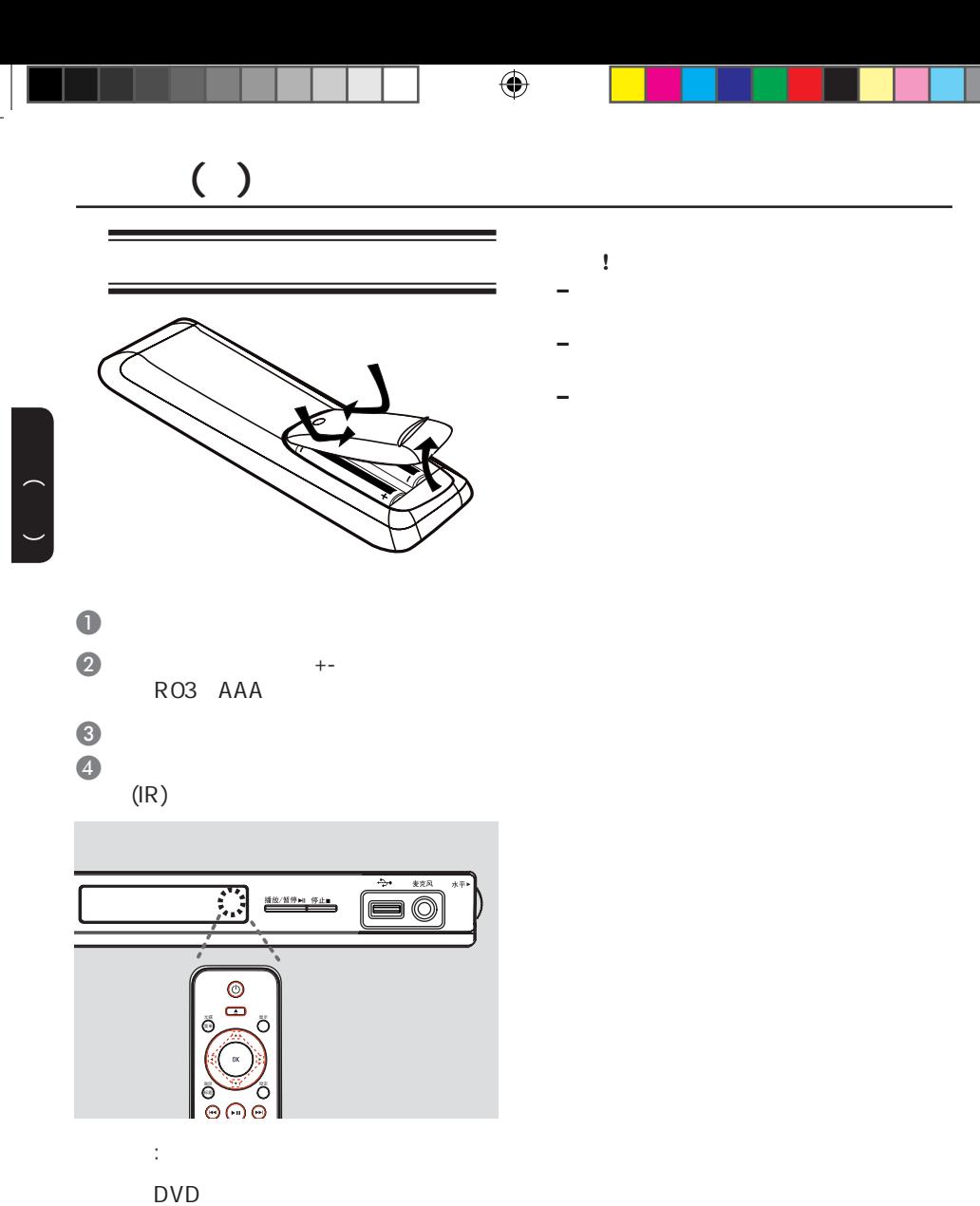

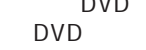

 $\Theta$  ( $\blacktriangleright$ II)

58

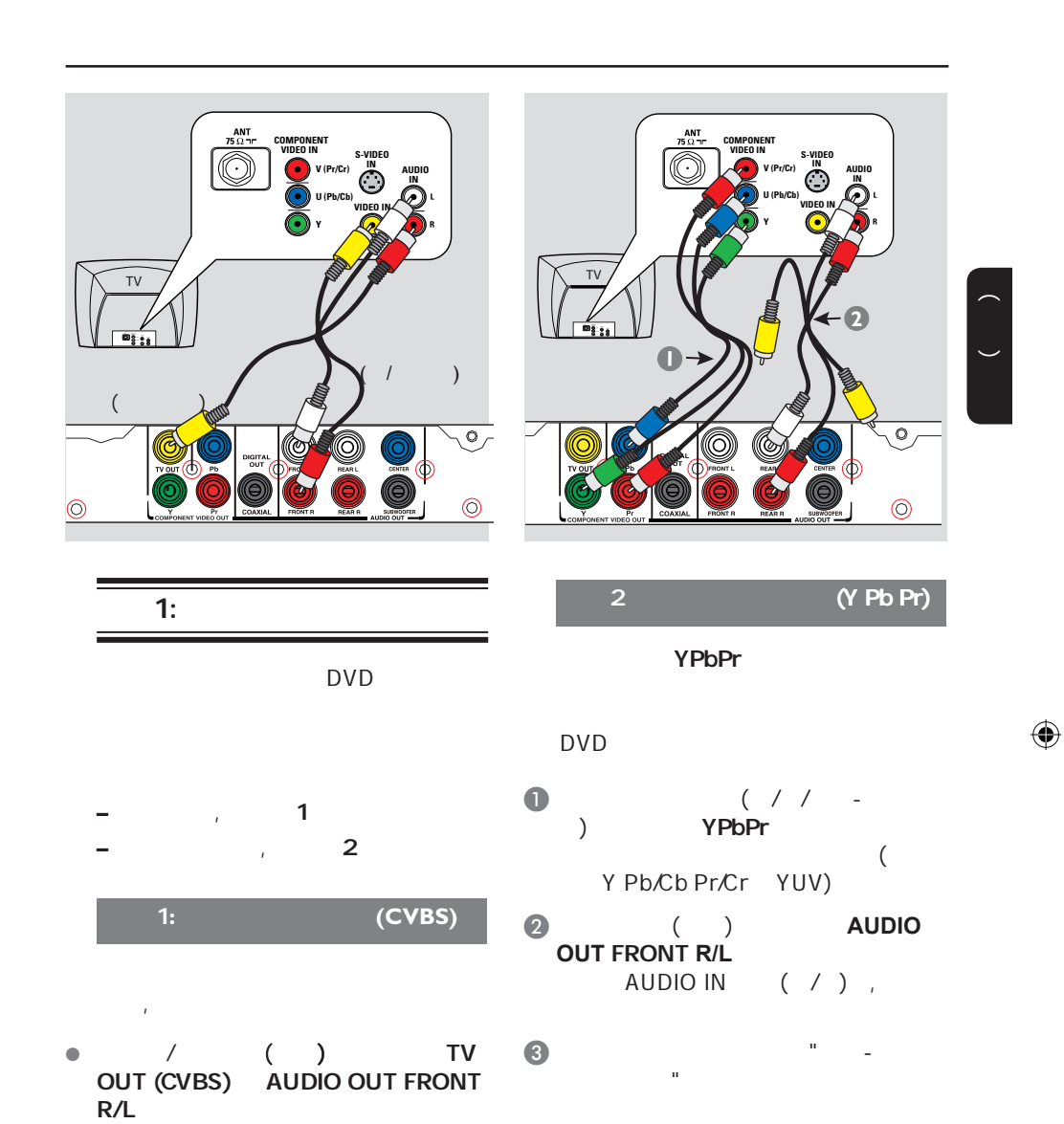

 $\bigoplus$ 

 $(%)$ 

 $( )$ 

 $\bigoplus$ 

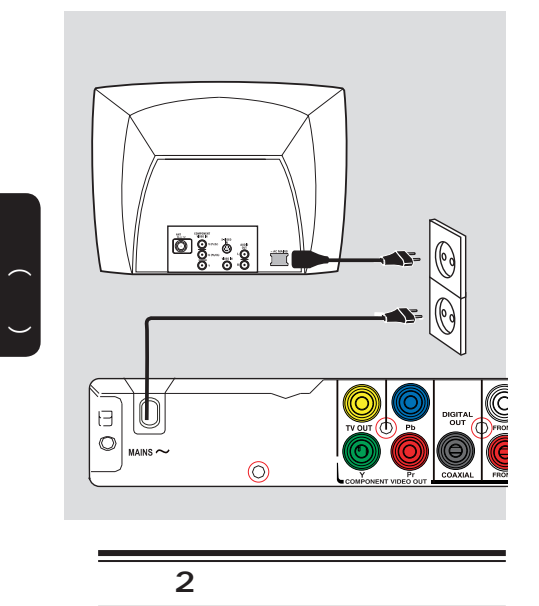

所有连接妥当之后,将AC电源线插到

**–** 参看本品背面或底部供查看的类别标

60

 $\bigoplus$ 

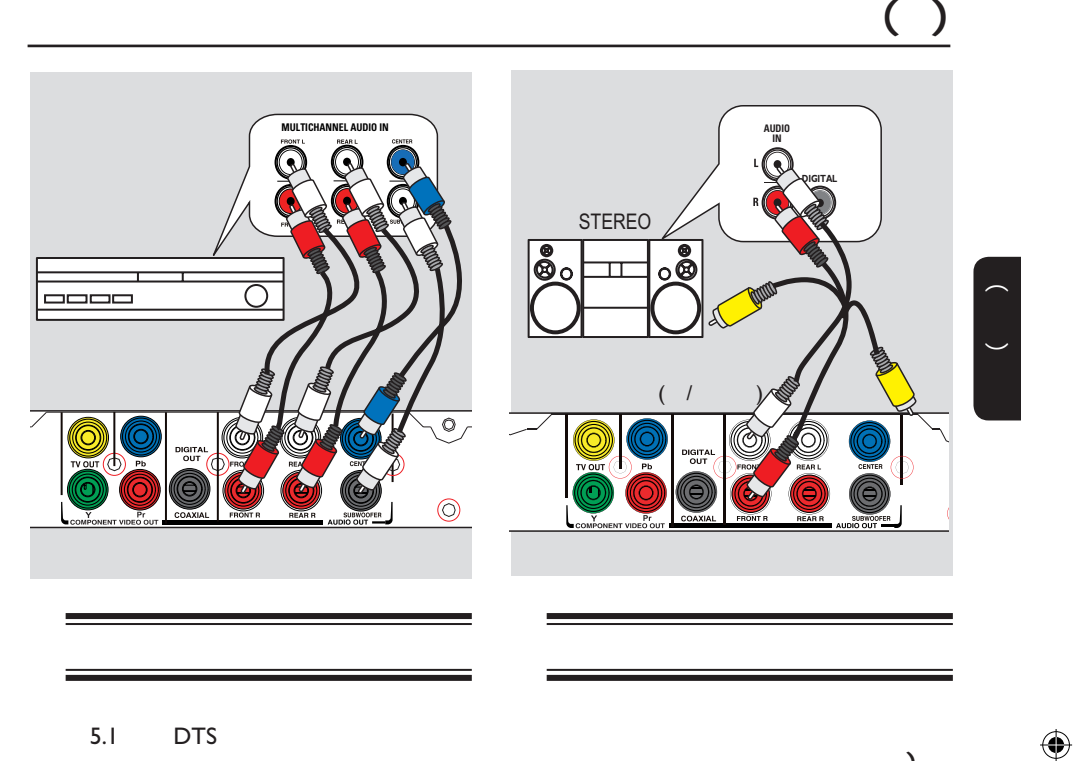

#### 5.1 DTS

 $\bigoplus$ 

 $\bullet$  ( ) **AUDIO OUT (FRONT R/L, REAR L/R, CENTER SUBWOOFER**)

# $\bullet$ 1  $\frac{m}{l}$

 **–**您必须选择合适的数字音频设置,否  $\ddot{x}$  , and  $\ddot{y}$  , and  $\ddot{y}$  , and  $\ddot{y}$  , and  $\ddot{y}$  $\ddot{m}$ 

## $\bullet$  / ( ) **AUDIO OUT FRONT R/L**

 $\bullet$ 1 is the  $\frac{n}{k}$  -function of  $\frac{n}{k}$ 

 $)$ 

 **–**参看"菜单设置选项-音频设定页",选

 $( )$ 

 $\bigoplus$ 

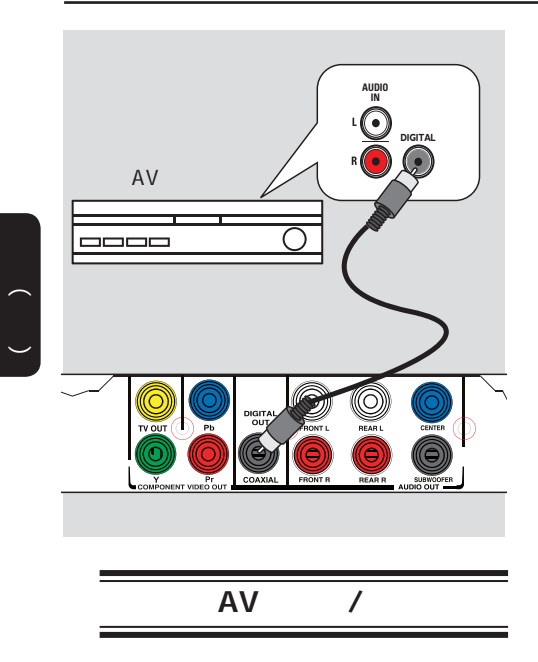

 $AV$  /  $\bullet$  ( ) COAXIAL DIGITAL OUT

频设定",了解详情。

 $\bullet$ 1 is the  $\frac{n}{k}$  -function of  $\frac{n}{k}$ 

 **–**您必须选择合适的数字音频设置,否

<sup>看</sup>"菜单设置选项-音频设定页-数字音

 $\bigoplus$ 

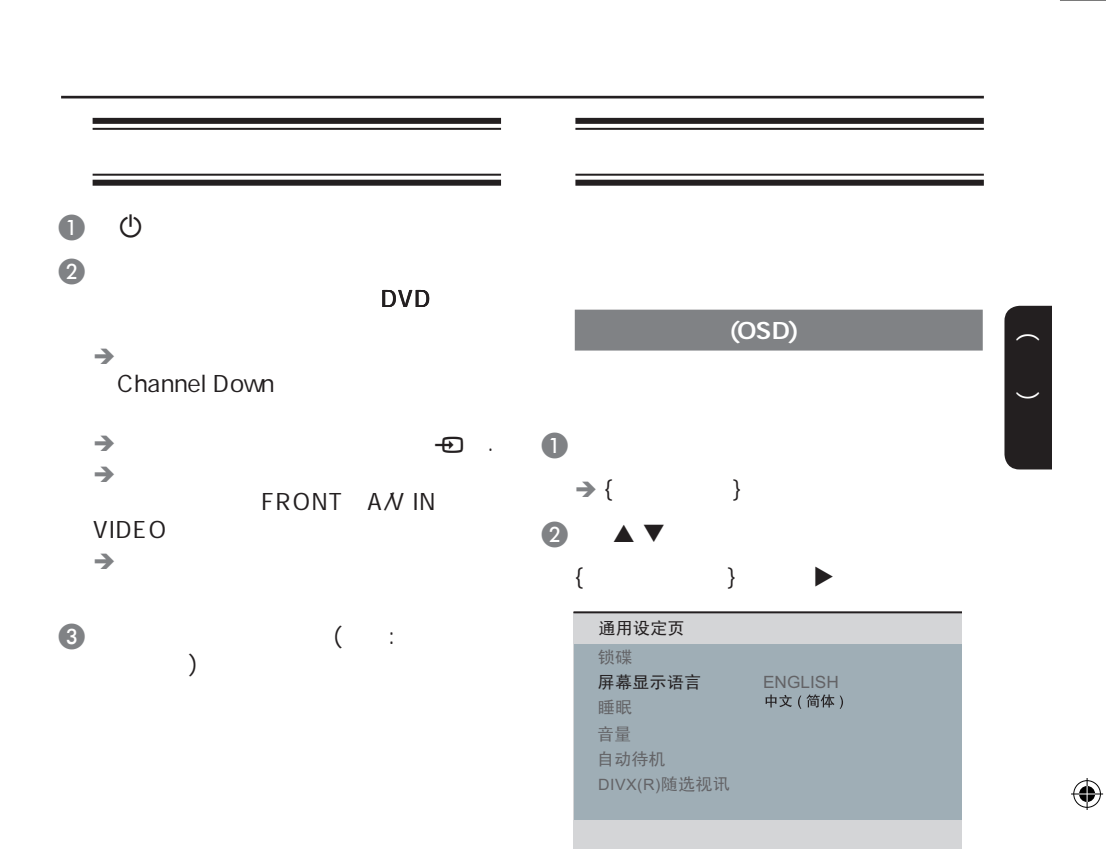

 $\odot$  OK

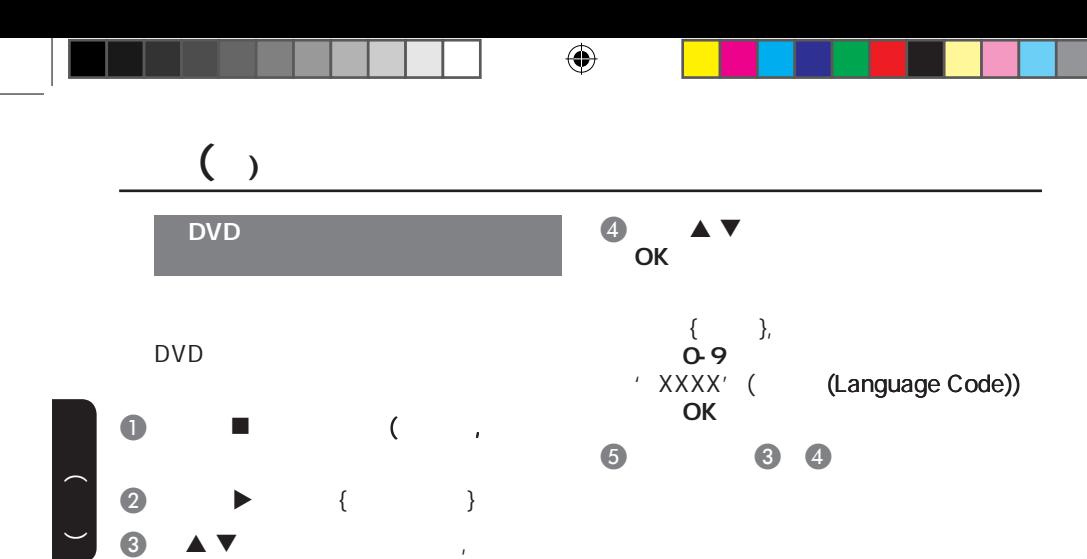

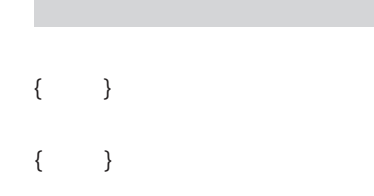

*㣅᭛* 中文 *⊩᭛* 西班牙文 葡萄牙文 波兰文 意大利文

{  $\{$  }

MP3/JPEG 播放 密码

 $\blacksquare$ 

 $\bigoplus$ 

*䷇乥 ᄫᐩ* 碟片菜单语言 *ࠊᑈ啘* P B C

初期设定页

 $\overline{a}$ 

 $\blacksquare$  $\{OK\}$  and  $OK$ 

F 打开电视机的逐行扫描模式,请参看您

DVD

 $\rightarrow$ 

请等待,15秒 自动恢复。

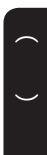

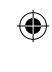

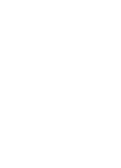

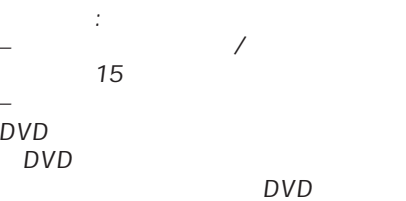

 $\overline{4}$   $\overline{1}$   $\overline{5}$   $\overline{6}$   $\overline{7}$   $\overline{8}$   $\overline{1}$   $\overline{2}$   $\overline{1}$   $\overline{2}$   $\overline{1}$   $\overline{2}$   $\overline{1}$   $\overline{2}$   $\overline{1}$   $\overline{2}$   $\overline{1}$   $\overline{2}$   $\overline{1}$   $\overline{2}$   $\overline{1}$   $\overline{2}$   $\overline{1}$   $\overline{2}$   $\overline{$  $\}>\{\quad\}$  OK DVD *ᓔ*

– YPbPr **DVD**  $($  "  $2$ (YPbPr)")  $\mathbf 0$  $\rightarrow$  $2$ C 复按 键,选择 { 视频设定 }。  $\bigcirc$  {OK} OK  $\rightarrow$ 如果没有提示画面显示**:**  $\bullet$  $\bullet$   $'$  1'<br>DVD 有益提示:

 $\bigoplus$ 

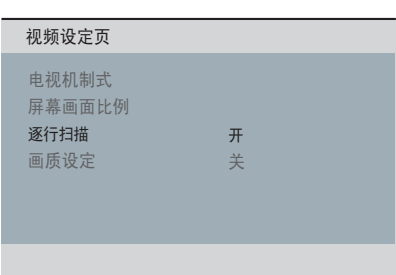

 $($ 

在你开始之前**...**

 $\bigoplus$ 

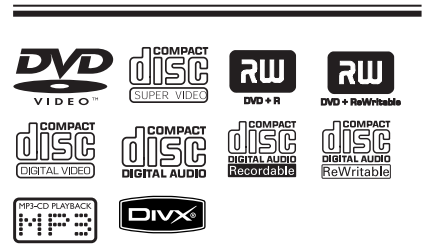

#### $(DVDS)$

 $\begin{pmatrix} 1 & 1 \\ 1 & 1 \end{pmatrix}$ 

 $\bigoplus$ 

- CDs VCDs
- SVCDs
- DVD DVD±R
- DVD DVD±RW CD<sub>S</sub>
- $-$  MP3/WMA
- - $^{\prime}$   $\ldots$  mp3' 'wma'
	- JPEG/ISO
	- $14$

## – 支持

- 32 320 kbps (MP3) 64 – 192 kbps (WMA)
- 
- CD-R(W)/DVD+R(W) Kodak JPEG
	- 文件的扩展名 '.JPG'
	- ' .JPEG'
	- JPEG/ISO
	- 只能显示DCF-标准静止影象或

### **JPEG**

- $-$  CD-R(W)/DVD+R(W) DivX
	- $'$  .AVI,'  $'$  .MPG, $'$
	- DivX® Certified
	- 支持QQ-Pel精确动作补偿偿
	- $(GMC)$

## DVD

 $\equiv$ 

 $\bigoplus$ 

۰

 $\equiv$ DVD

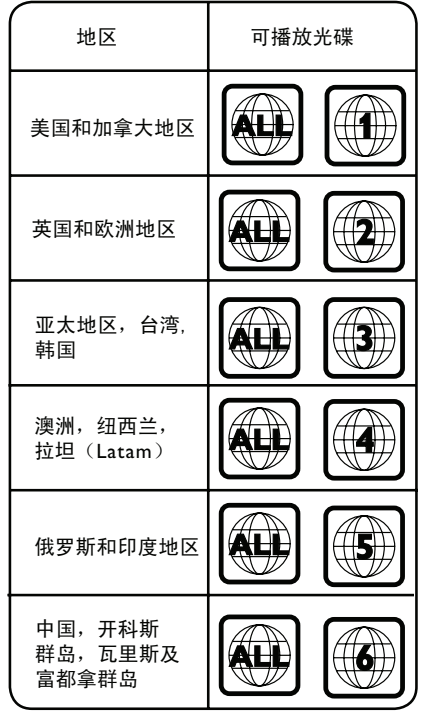

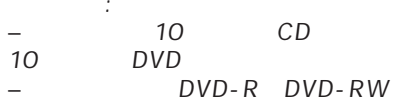

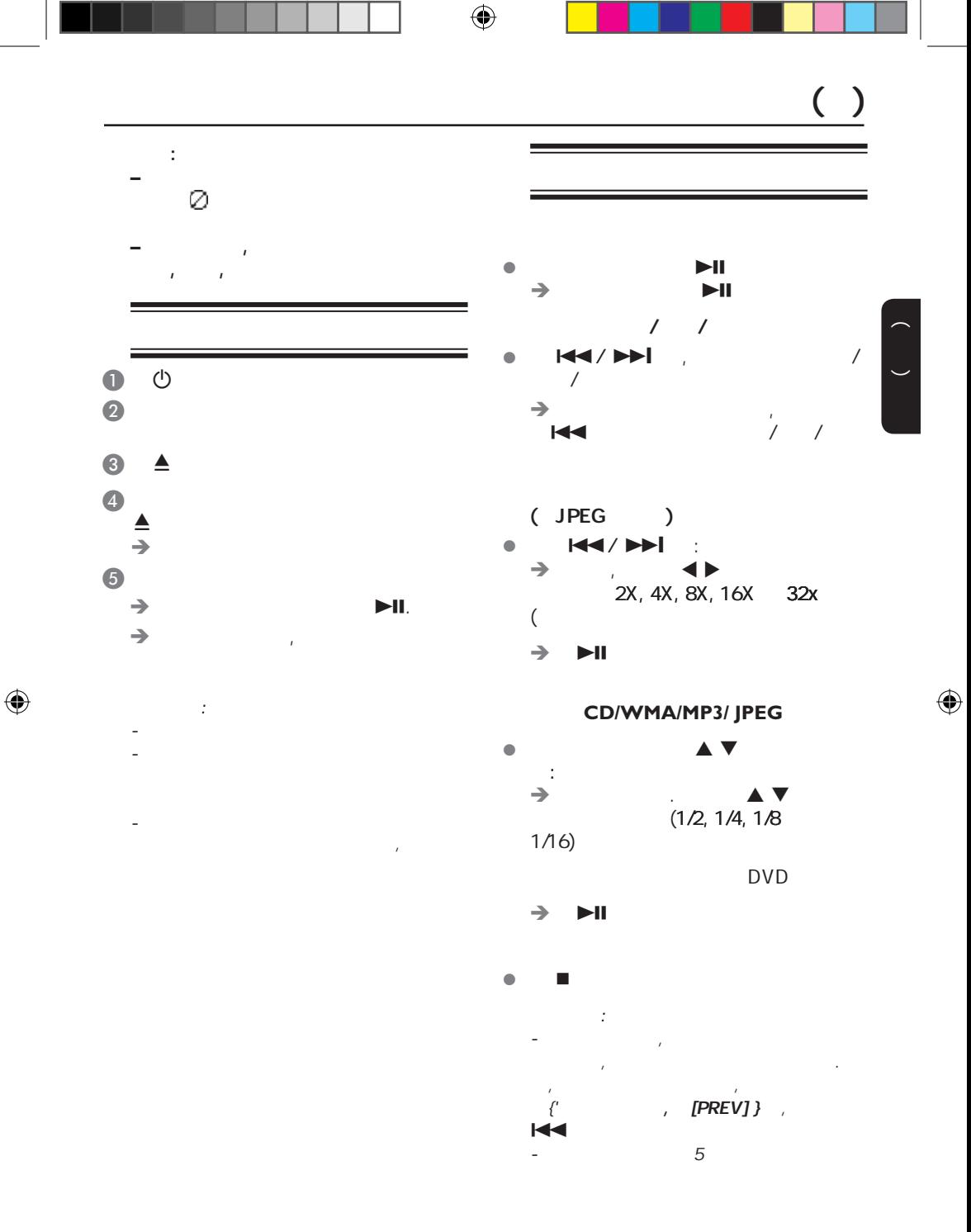

 $( )$ 

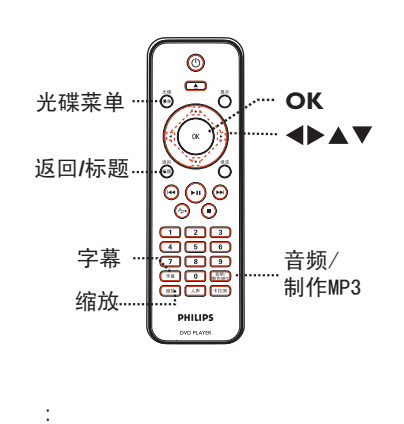

这里描述的某 功能,对某 碟片来说  $F = \frac{1}{2} \int_{0}^{1} f(x) \, dx$ 

 $\begin{pmatrix} 1 & 1 \\ 1 & 1 \end{pmatrix}$ 

 $\bigoplus$ 

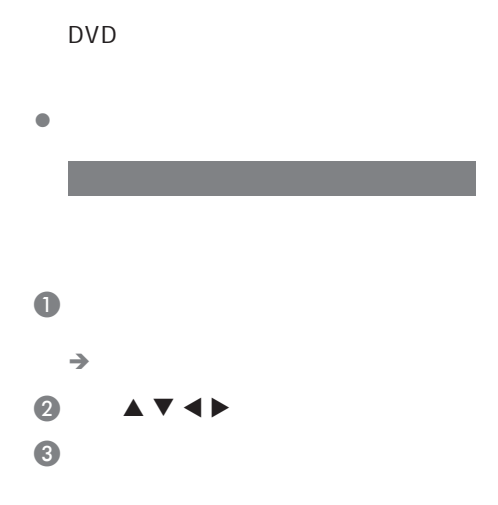

切换字幕语言

 $\bigcirc$ 

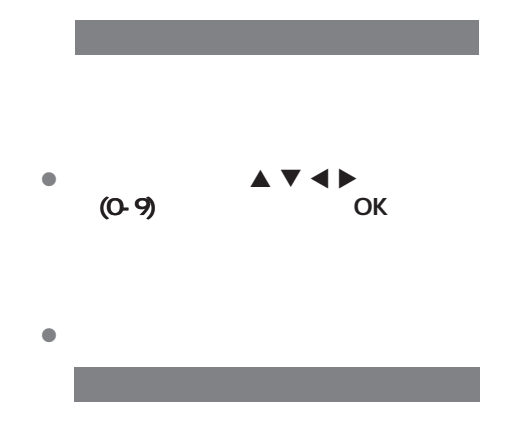

DVD, VCD/SVCD

- DVD,  $\bullet$  / MP3
	- 对于**VCD/SVCDs**
- $\bullet$  / MP3

#### 该功能对**PBC**功能的**VCD(**只限**2.0** ) SVCD

播放控制**(VCD SVCD)**

 $(PBC)$ VCDs/SCDs

- 光碟菜单 键打开或关闭PBC模式.  $\rightarrow$  PBC PBC ( )  $\rightarrow$  PBC ,
- PBC '<br>/  $PBC$

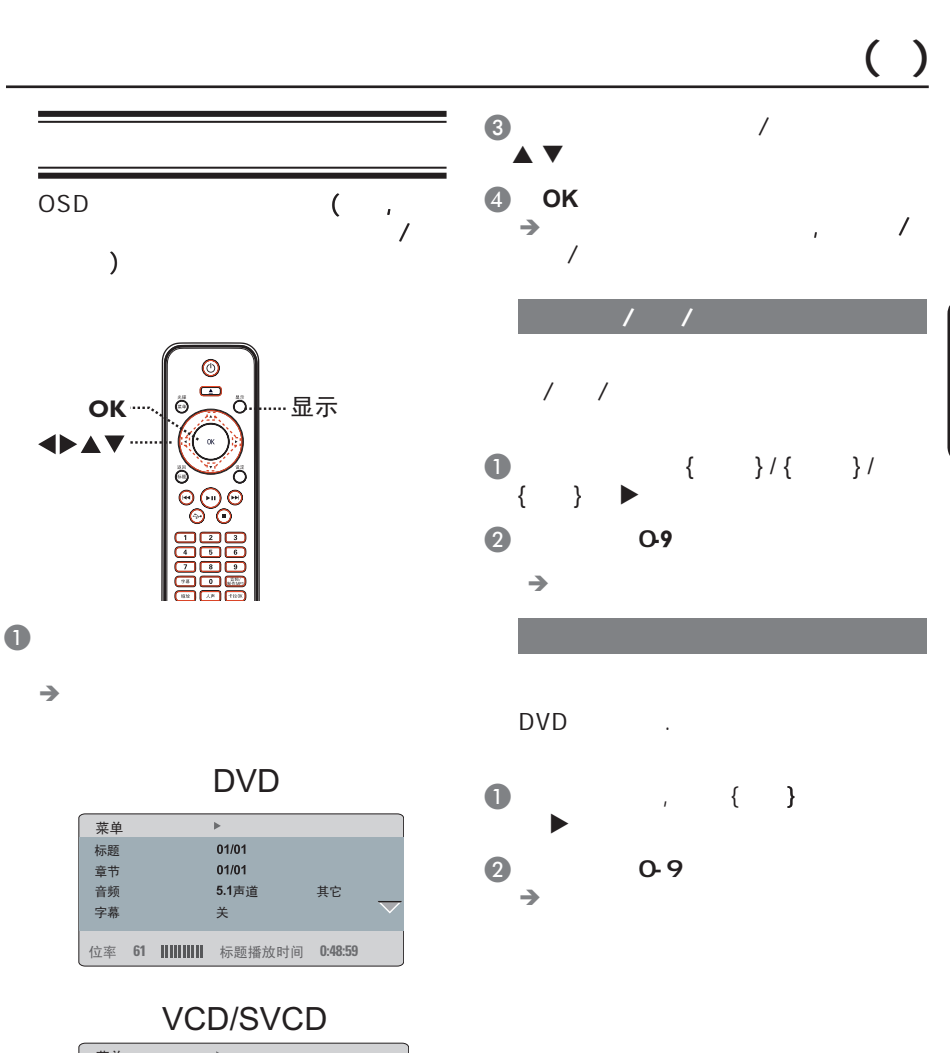

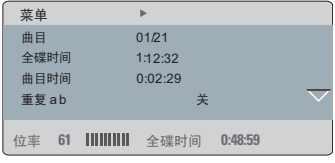

 $\bullet$   $\bullet$   $\bullet$  , ok

69

中文(简体)

 $\bigoplus$ 

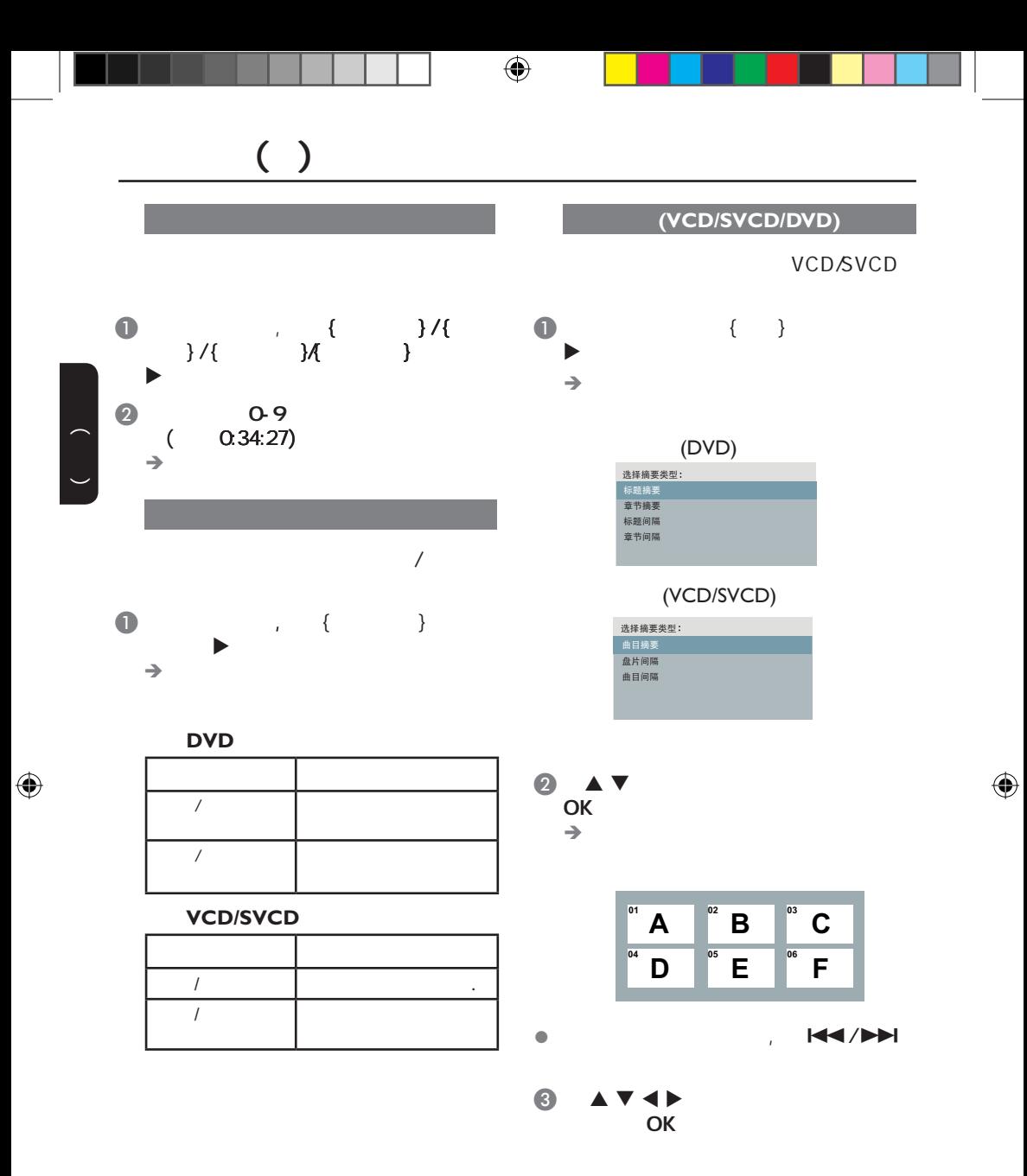

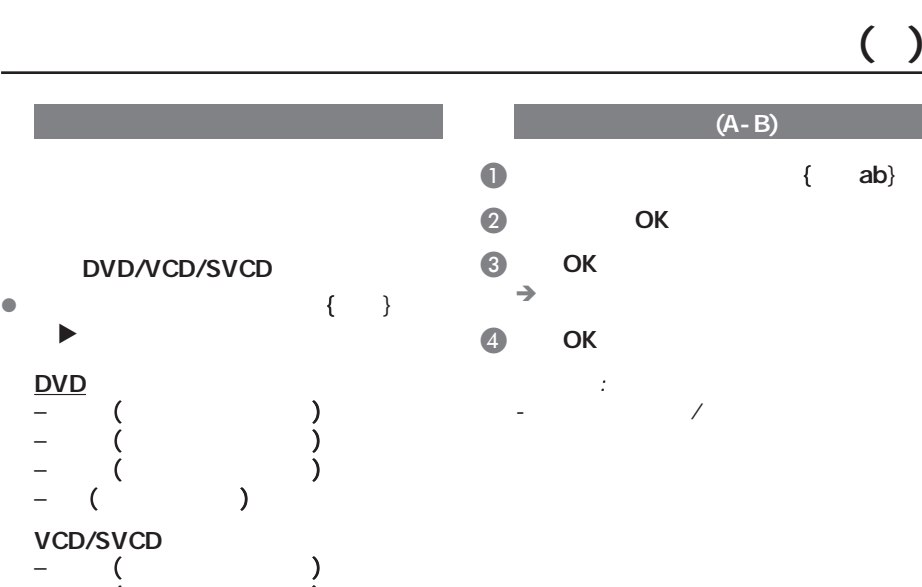

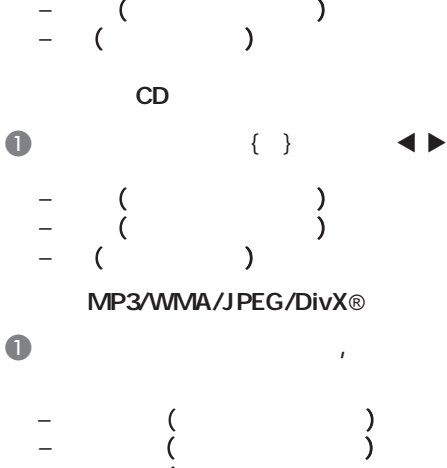

ь DVD

VCD/SVCD

 $\bigoplus$ 

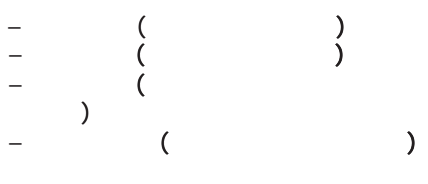

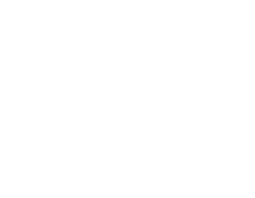

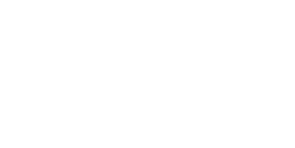

中文(简体)

 $\bigoplus$ 

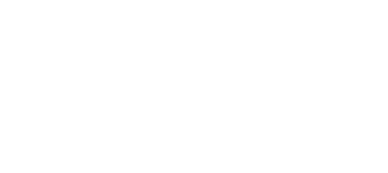

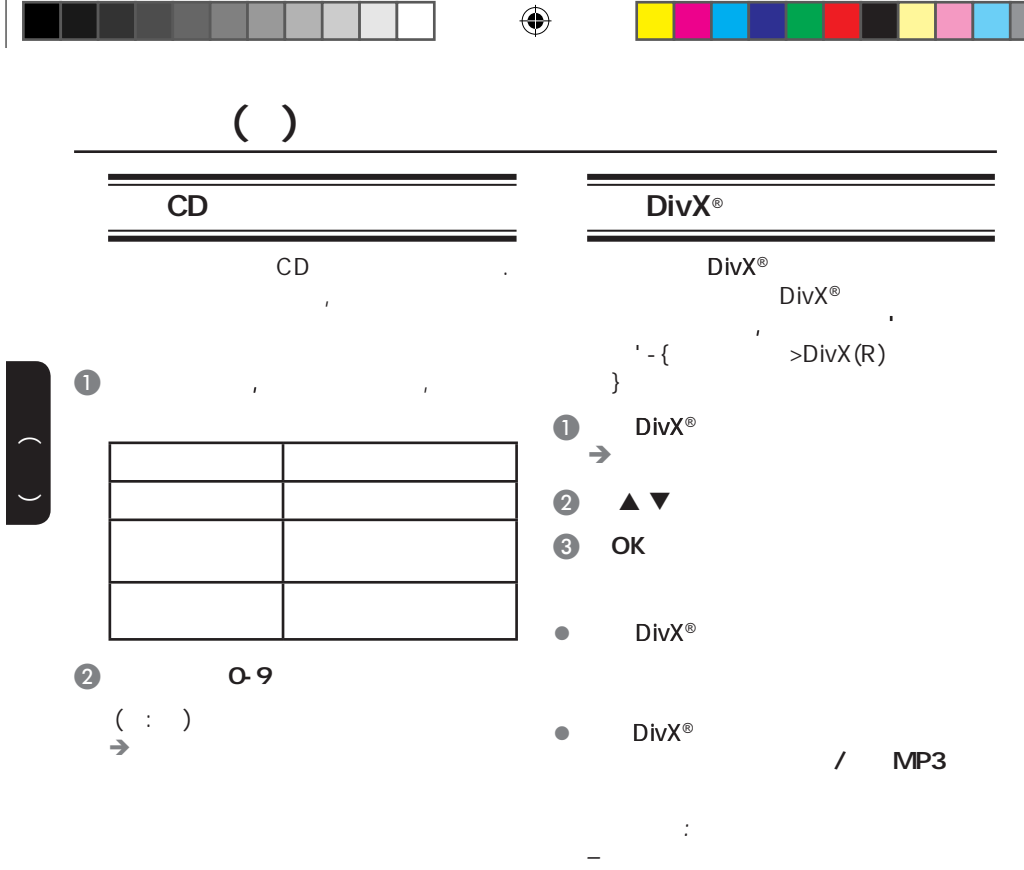

 $(\mathsf{Srt}, \mathsf{.smi}, \mathsf{.sub}, \mathsf{.ssa}, \mathsf{.txt})$ 

 $-$  (.sub)  $(avi)$ 

 $\bigoplus$ 

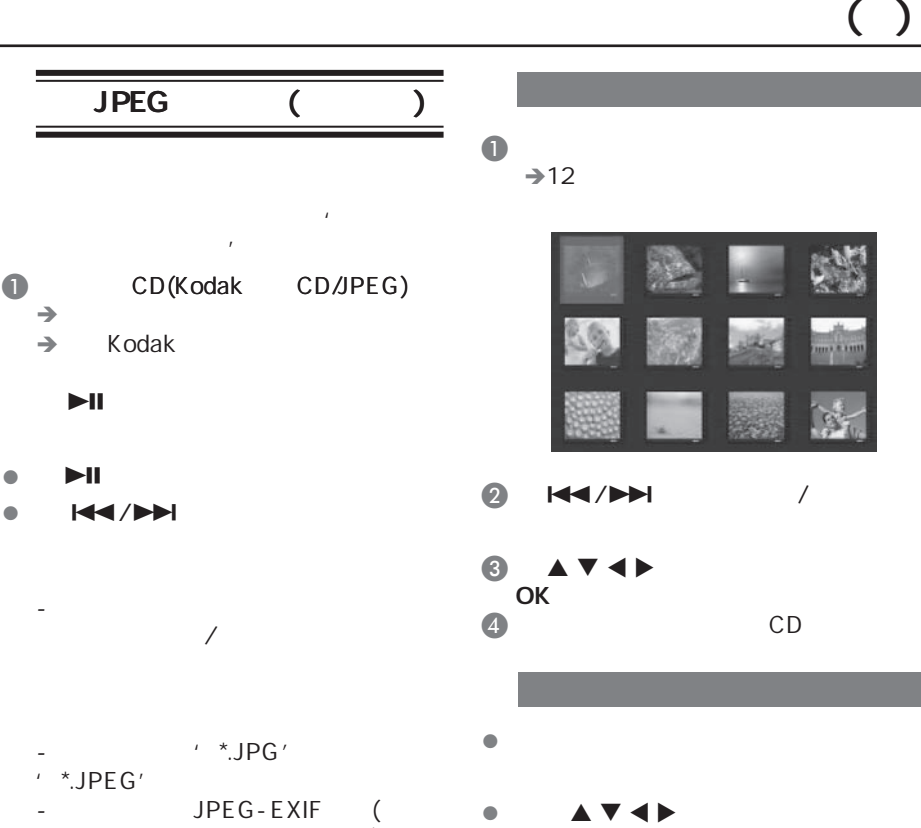

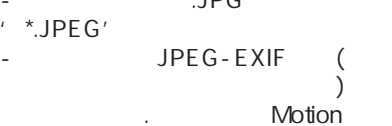

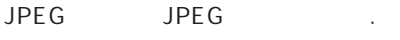

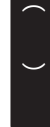

CD

......

l Cs

l and  $\mathbf{A}$  and  $\mathbf{A}$ 

动作 遥控器

将图片上下翻转 将图片水平翻转 将图片逆时针旋转 将图片顺时针旋转    $\bigoplus$ 

 $\bigoplus$ 

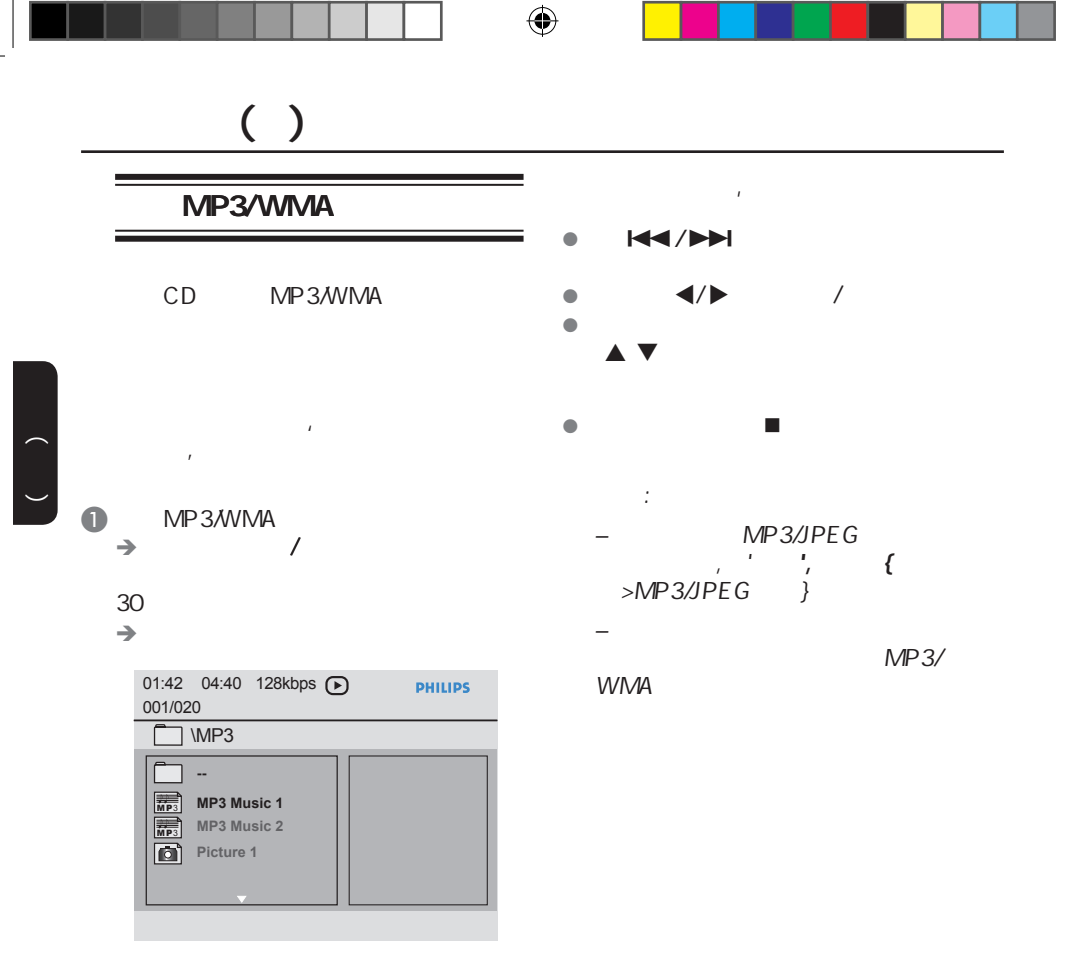

 $2 \triangle V$  ok

C 键选择一个文件,并按OK

 $\frac{1}{2}$ 

 $\bigoplus$ 

 $\left(\begin{array}{c} \lambda \end{array}\right)$ 

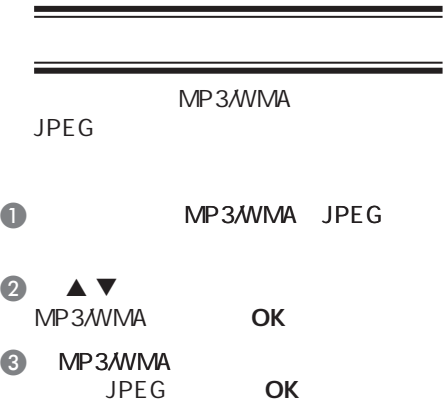

 $\bigoplus$ 

 $\rightarrow$ 

 $\bigoplus$ 

 $\blacksquare$ 有益提示: , Kodak 或JPEG碟片上的文件播放时可能会扭

 $P_1 = \frac{1}{2}$ 

中文(简体)

OK

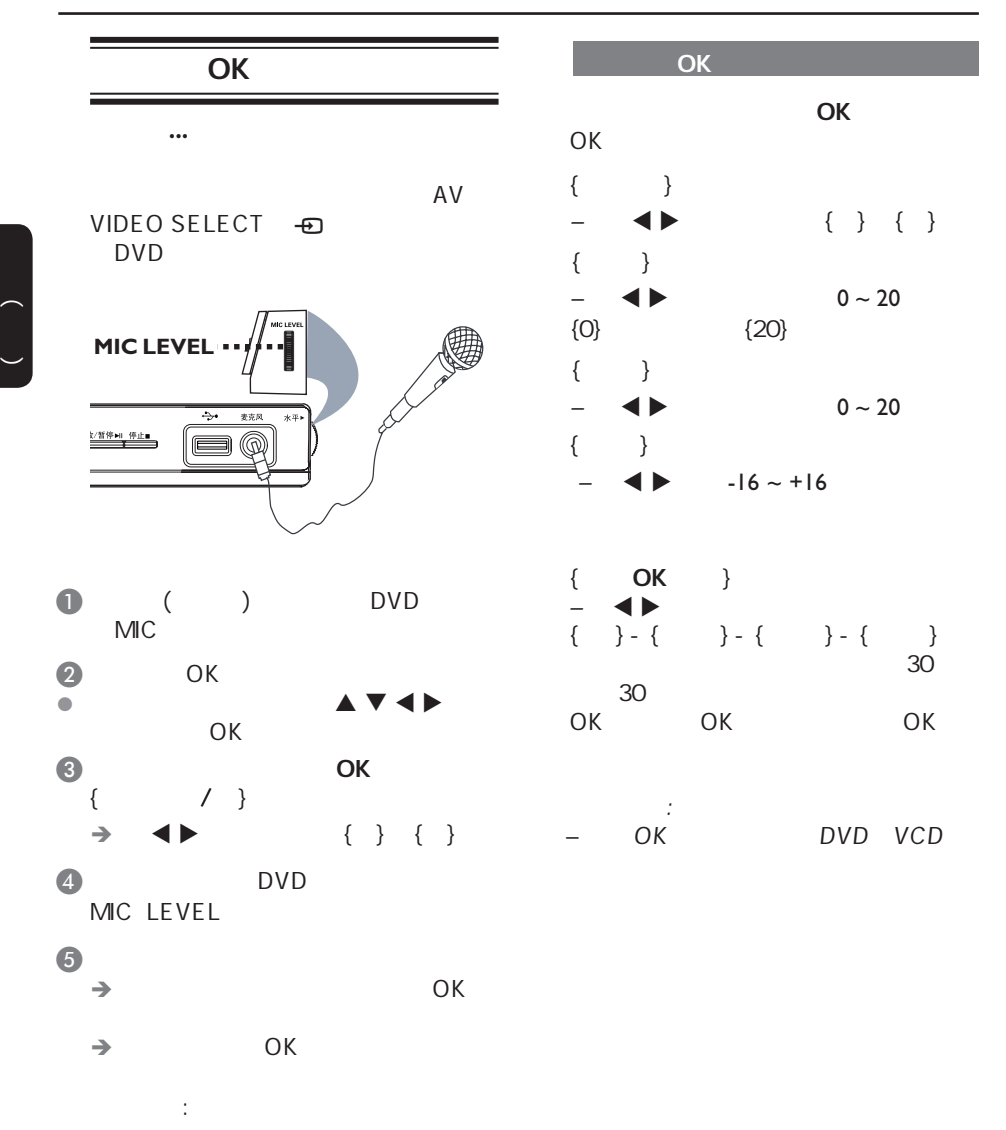

 $\bigoplus$ 

76

 $\bigoplus$ 

*–* 在连接这个话筒前,请将话筒音量

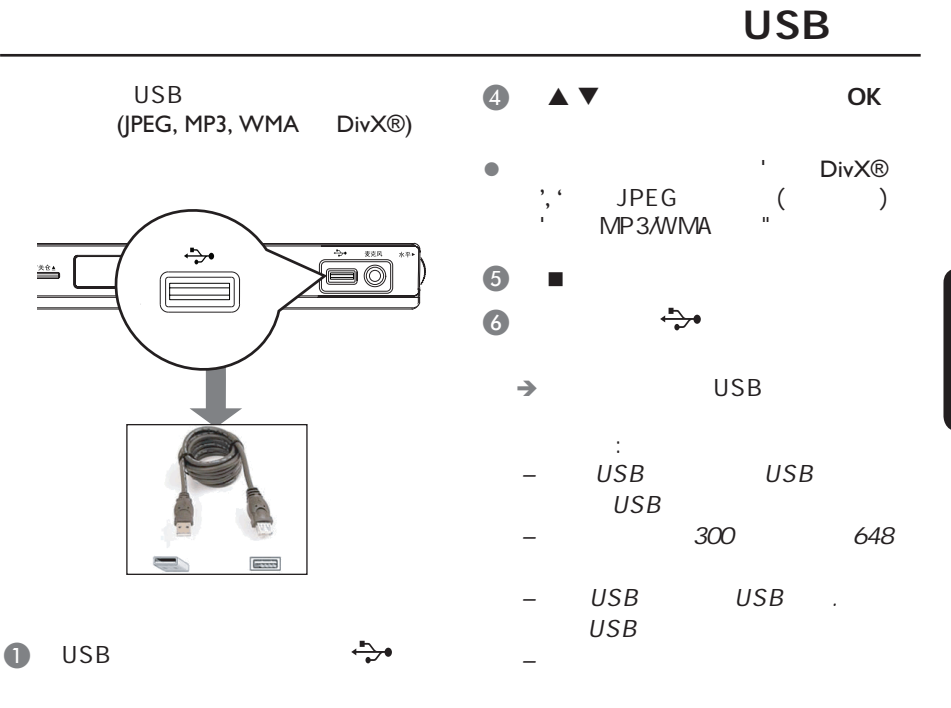

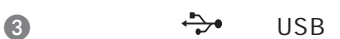

 $\bullet$ 

 $\bigoplus$ 

MP3,

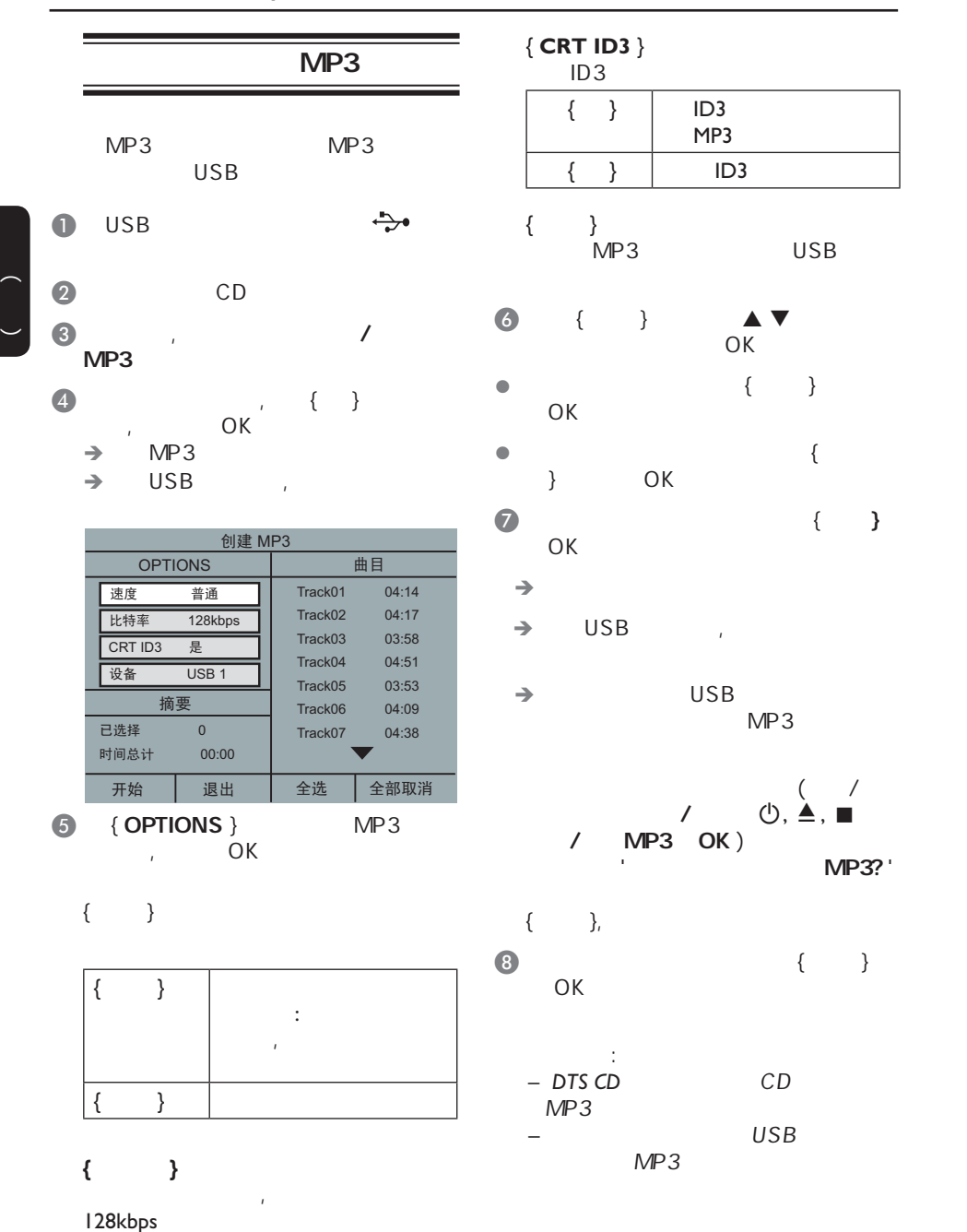

 $\bigcirc$ 

 $\bigoplus$ 

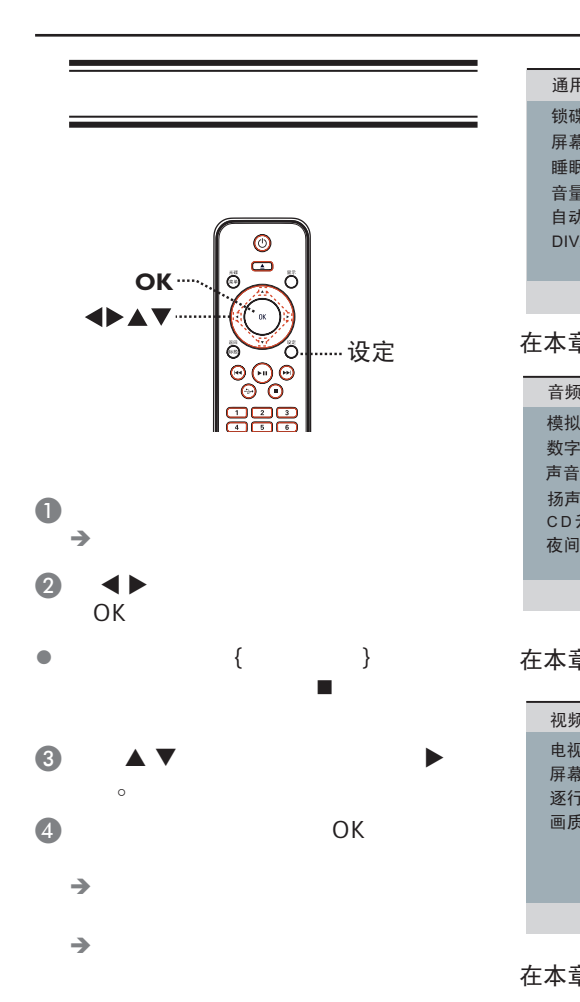

 $\Theta$ 

*通用设定页 䫕* 屏幕显示语言 *ⴵ ䷇䞣* 自动待机 DIVX(R)随选视讯

 $\bigoplus$ 

#### *ᴀゴ㡖ᶹⳟþ䗮⫼䆒ᅮ义ÿ*

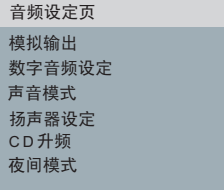

#### *ᴀゴ㡖ᶹⳟþ䷇乥䆒ᅮ义ÿ*

**电视机制式** 屏幕画面比例 *䗤㸠ᠿᦣ* **画质设定** 视频设定页

*ᴀゴ㡖ᶹⳟþ㾚乥䆒ᅮ义ÿ*

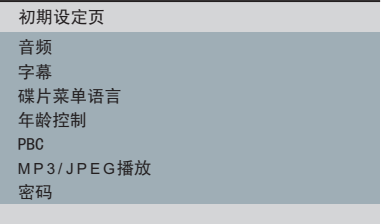

*ᴀゴ㡖ᶹⳟþ߱ᳳ䆒ᅮ义ÿ*

 $\bigoplus$ 

 $\bigoplus$ 

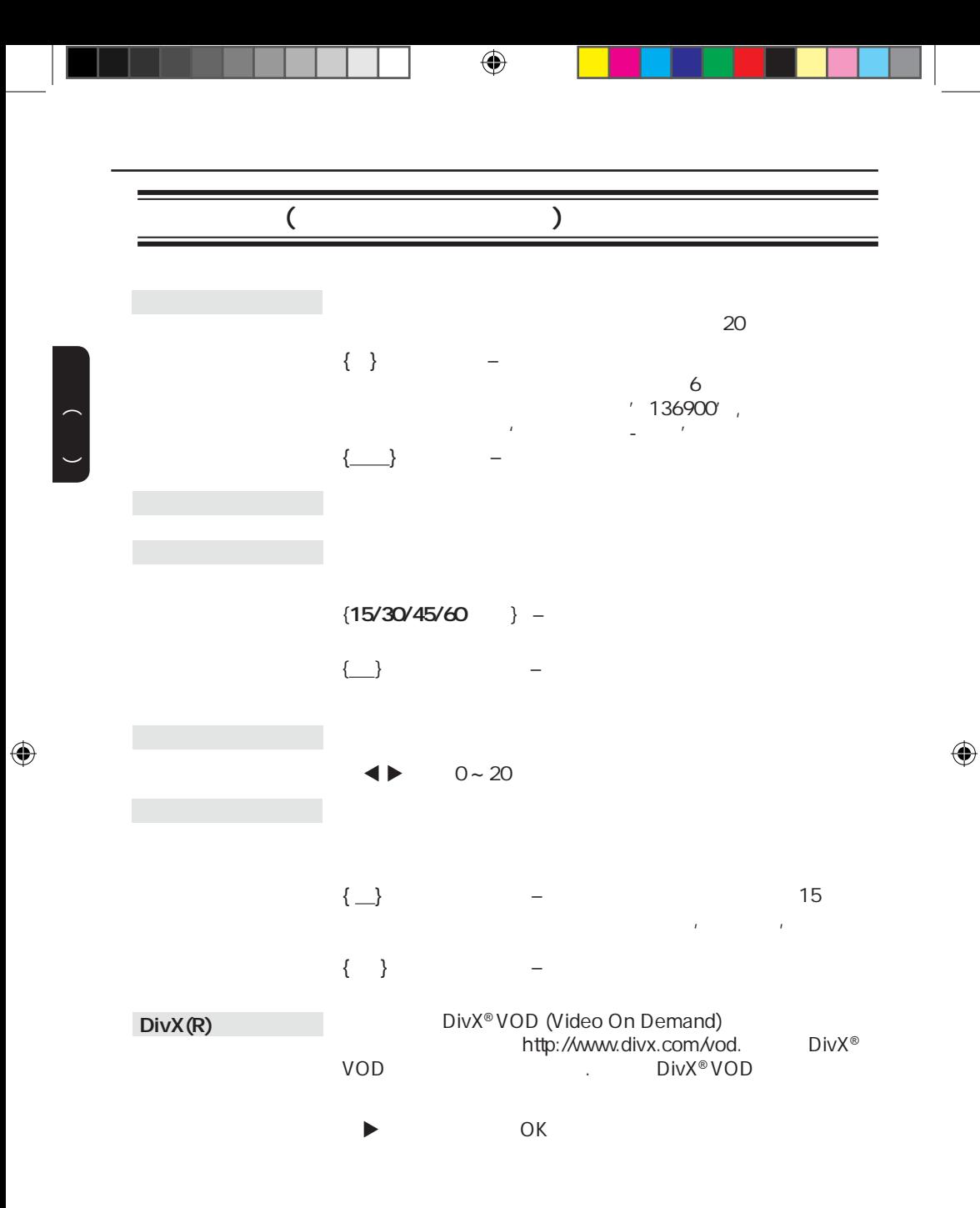

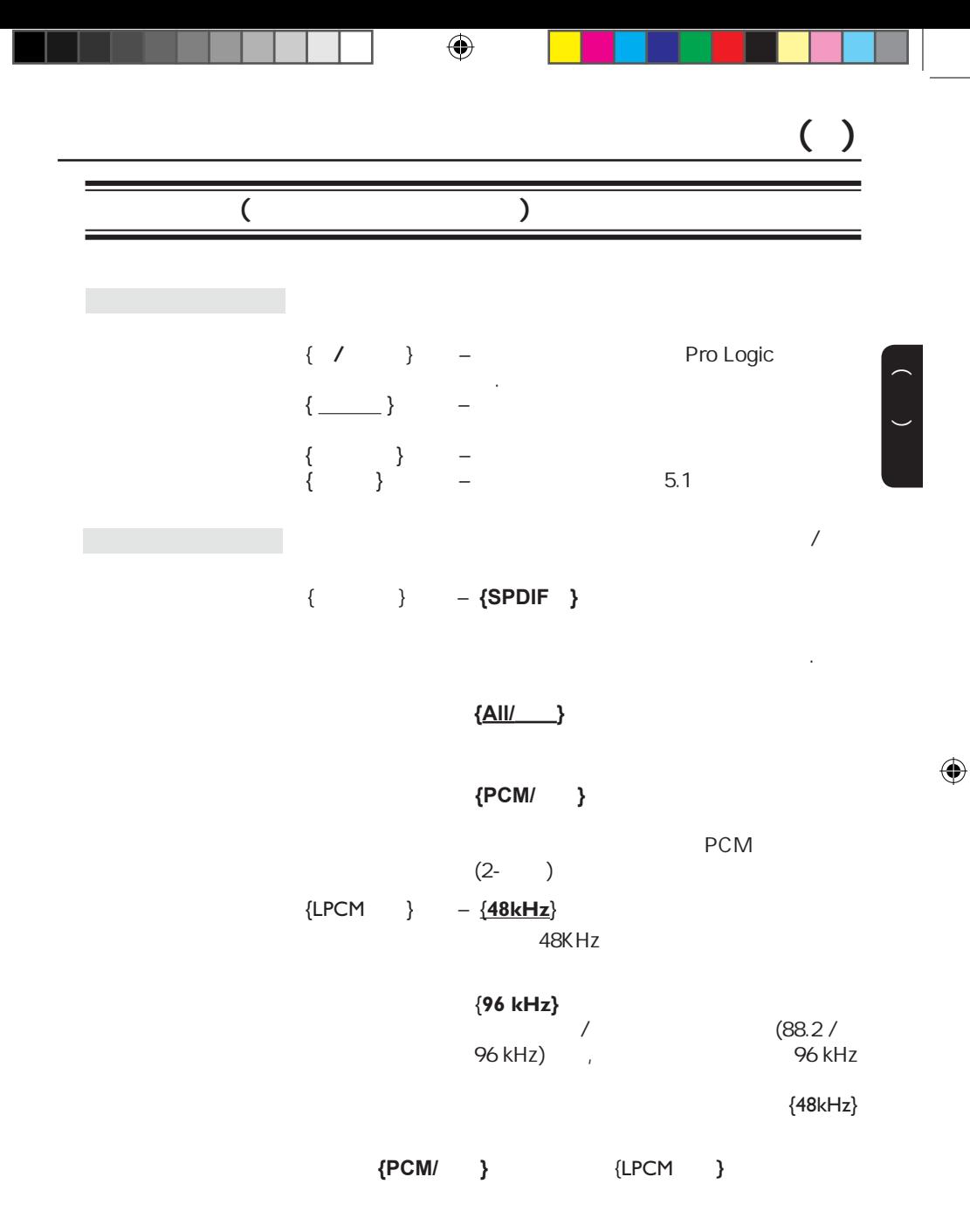

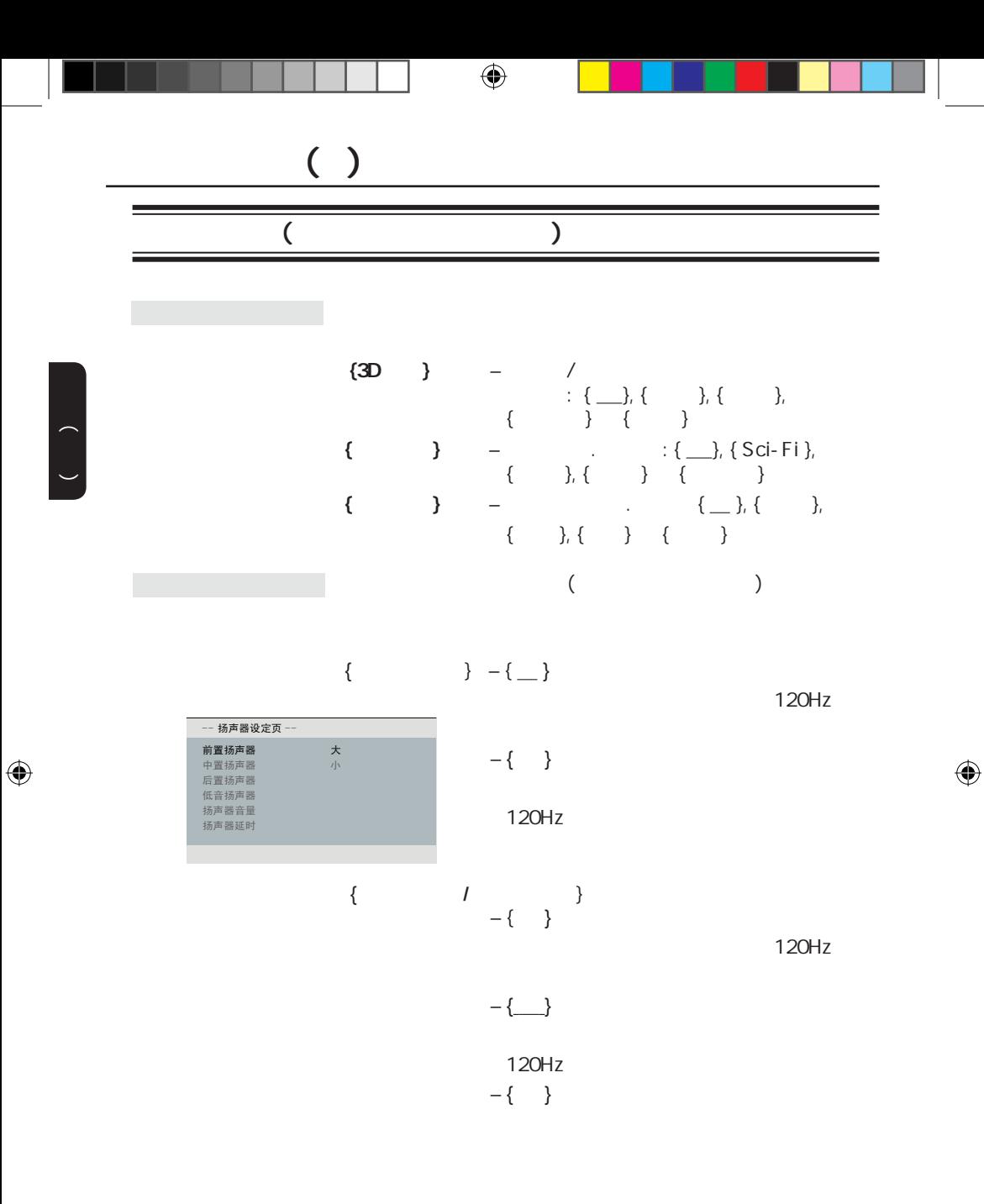

 $($  $\{$   $\}$  – {  $\_\}$  $-\left\{ \begin{array}{c} \end{array} \right\}$  $\{ \cdots \}$  –  $\{ \bullet \}$  $(-6dB \sim \pm 6dB)$  $\{ \qquad \qquad \}$  –  $\qquad \qquad$  $\rightarrow$  $(\underline{lm} \sim 10 \text{ m})$ **前置左右**<br>前置右<br>低音扬右器<br>后置左左<br>后置左 -- 扬声器设定页 -6dB 6dB +6dB<br>0dB<br>6dB<br>6dB+ 中置声道<br>低音扬声器 后置左<br>后置右 -- 扬声器设定页 -*0 0 0 0*

 $\bigoplus$ 

注意: 如果 置扬声器 前置扬声器离听 近, 需将声音延迟时

 $CD$ CD, **{**  $\rightarrow$  – CD<br>{88.2 kHz (X2)} CD  ${^{28.2 \text{ kHz (X2)}}$  CD 2<br> ${^{176.4 \text{ kHz (X4)}}}$  CD 4  $\{176.4 \text{ kHz } (X4)\}$  CD  $\overline{CD}$ ,  $\overline{CD}$ ,  $\overline{CD}$ ,  $\overline{CD}$ DVD  $\bigcup$  $\{\_ \}$  –  $\qquad \qquad$ CD

.

83

中文(简体)

 $\bigoplus$ 

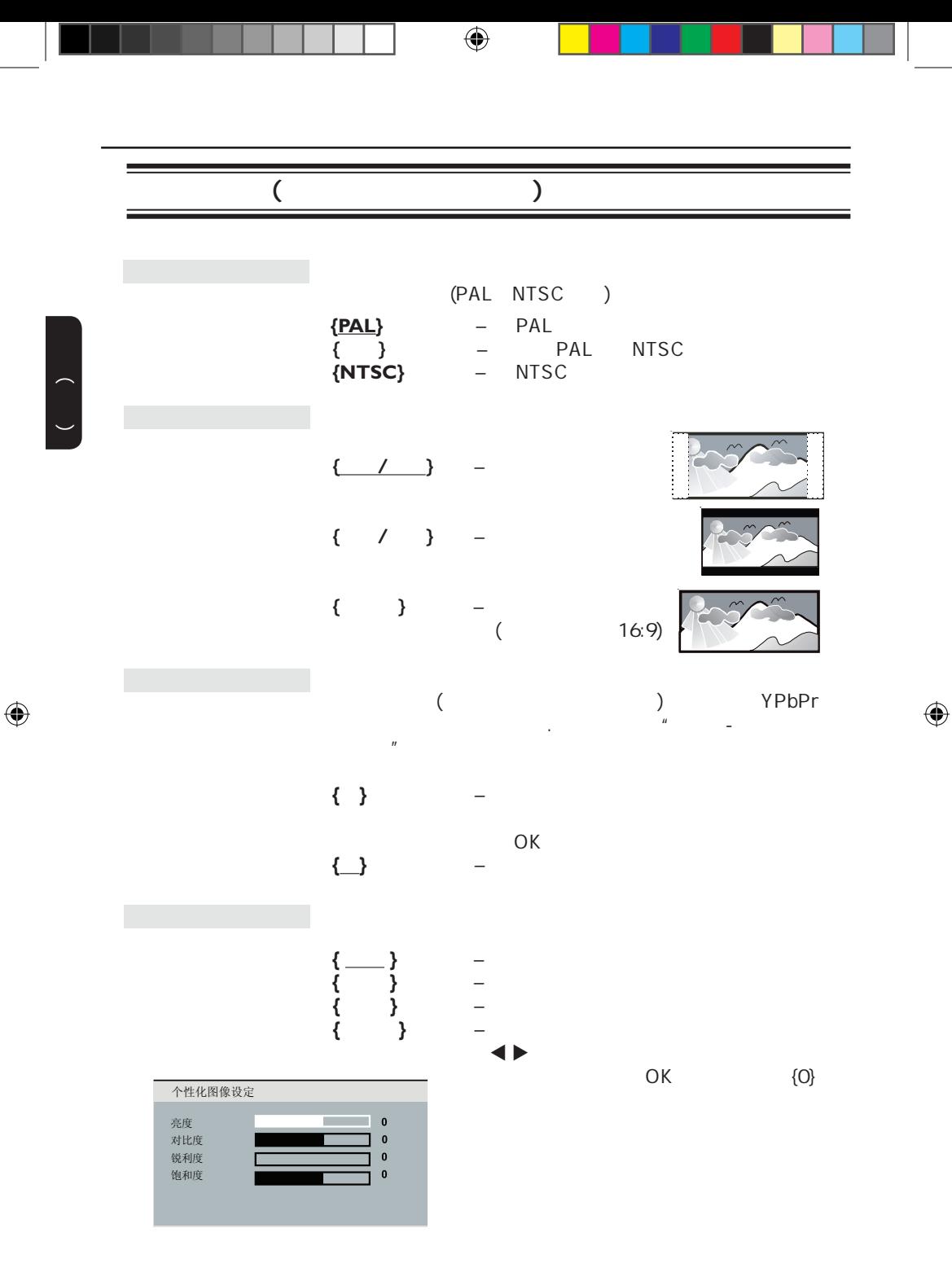

中文(简体)  $($ DVD  $\Box$  $\Box$  $\mathsf{DVD}$  / /  $\blacksquare$ (1)  $\triangle \triangledown$  1 8 OK<br>(2) 0-9 6 OK 0-9 6 注意: – 各级别的划分对每个国家是不同的('1' 是被认为最少危  $'8'$ ).  $*$  8"  $-$  DVD SVCD VCD CD – 如果DVD的级别高于您选择的级别,那么您就  $VCD/SVCD$  $CD(2.0)$ **{\_}** – VCD/SVCD  $\qquad \qquad$ **{** } – VCD/SVCD  $\overline{y}$  (  $\overline{y}$ PBC

 $\bigoplus$ 

 $\bigoplus$ 

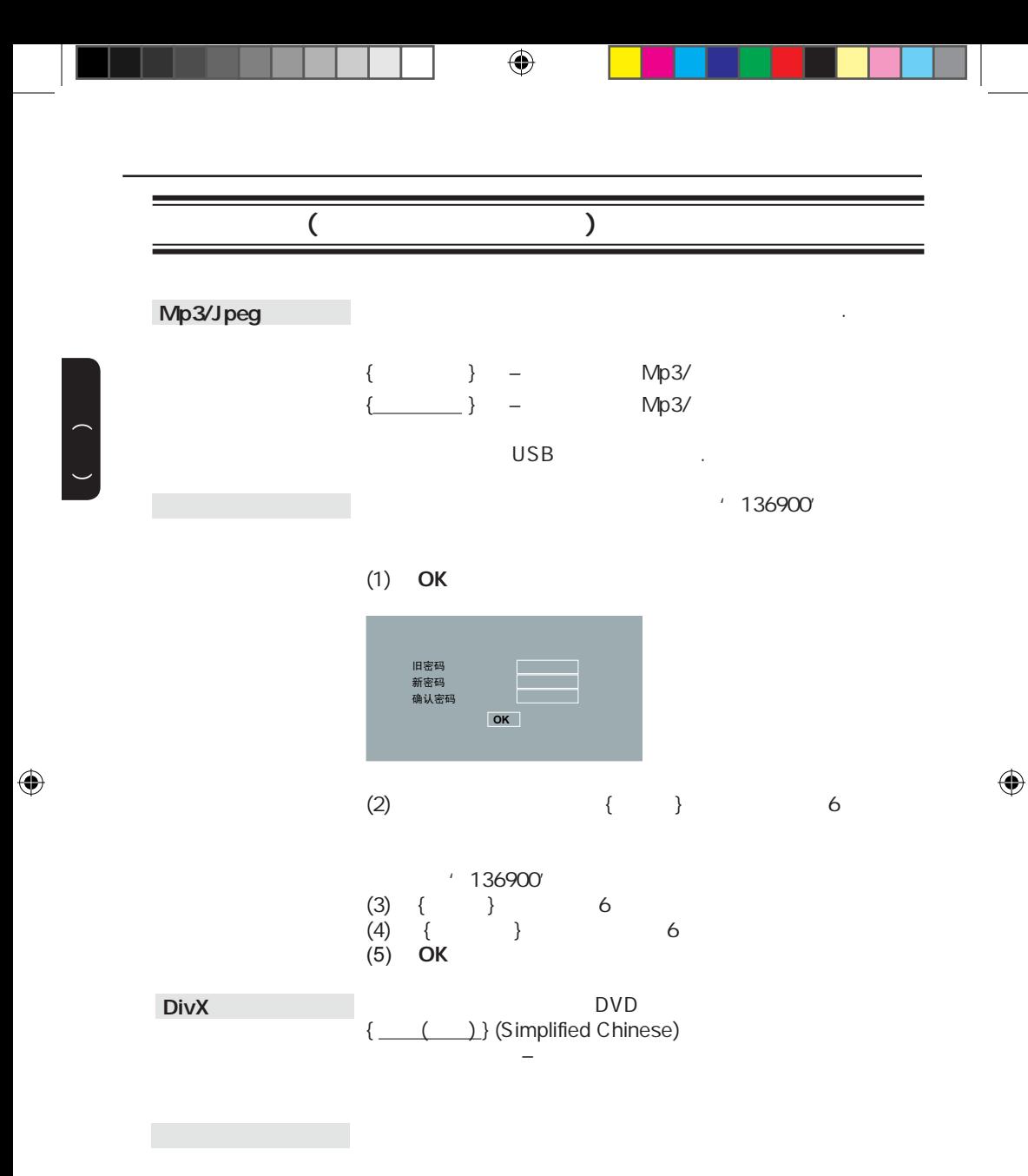

OK Q

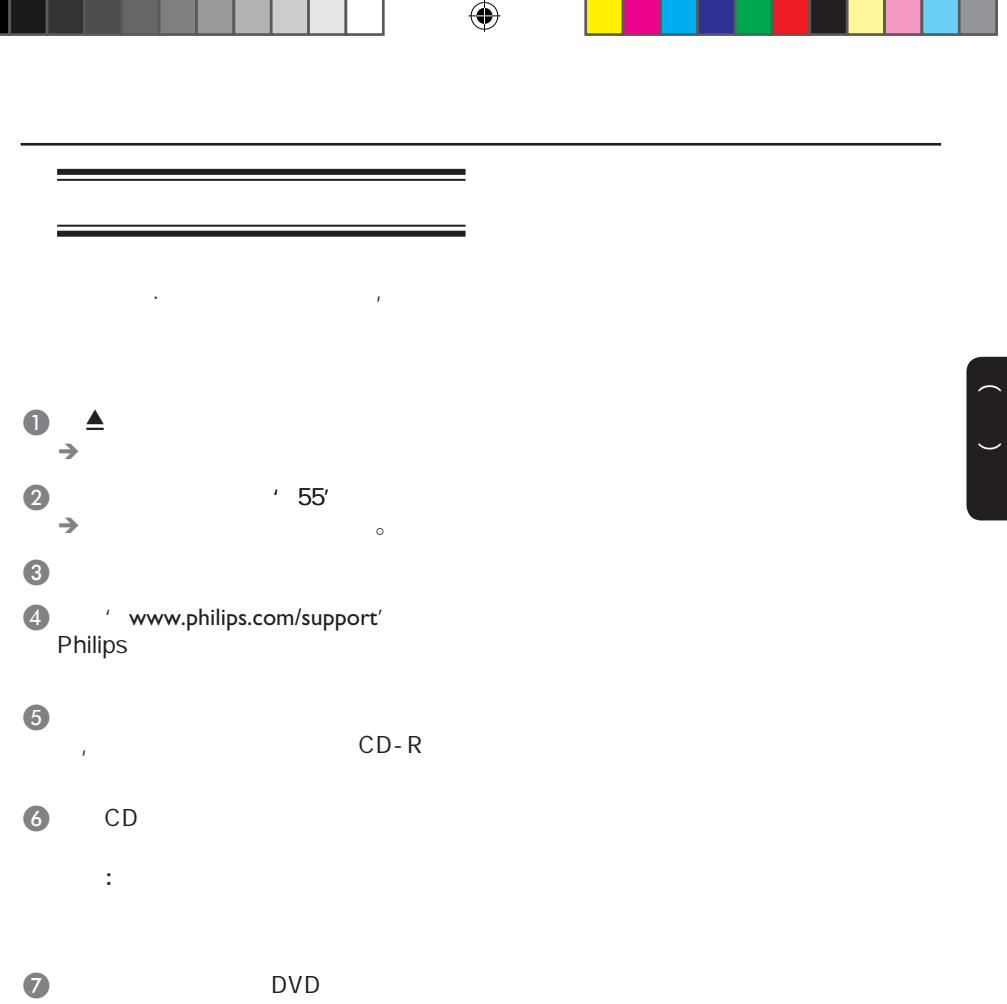

没有电源.  $\mathcal{A}$  $\overline{\phantom{a}}$ – DVD **STANDBY-ON**<br>– – 确保交流电插座有电。 – 将电源线和电源插座断开几分钟,重新连接电源线,按 – 参看您的电视机说明书中正确的视频输入 DVD –  $15$  $\frac{1}{2}$   $\triangle$  $2$  and  $2$  and  $2$  and  $2$  and  $2$ –  $\sim$  15 1  $\triangle$  $=$  ' 3' – 检查视频连接。 – 确保碟片和本机兼容. – 有时画面会出现 部分的扭曲情况,这不是故障。 – 碟片脏了,清洁碟片。 – 检查连接的音频设备的音频连接。 – 确保相连的音频设备打开到正确的音频输入源。 – 根据您连接到本机上的设备,正确地设置数字输出设 置,详 '音频设定页 - 数字音频设定'。

 $\bigoplus$ 

 $\begin{pmatrix} 1 & 1 \\ 1 & 1 \end{pmatrix}$ 

 $\bigoplus$ 

CD-R

比不能改变.  $\bigoplus$ 

 $\sqrt{2}$ 

 $\hbox{DVD}$ – 移开遥控器和本机之间的障碍物。 – 电池电量不足,更换新的电池。  $-$  (+/- ) – DVD±R/DVD-RW/<br>CD-R – 确保碟片没有被刮伤或损坏,用另一张碟试一下,看 – 碟片的区域码不同。 – 您可能需要输入密码解锁碟片播放。 – 潮湿也可能引起本机内部结露。退出碟片,使本机处

– 应该是技术 题,从电源插座上拔掉电源10秒,再插

– DVD – 可能您的电视不能改变长宽

 $\begin{array}{ccc} - & & \textsf{DVD} & \\ - & & \textsf{DVD} & \end{array}$ – 该DVD禁止切换声音/字幕语言。

 $\bigoplus$ 

– 在选择设置菜单前按Ç键两次 – 取决于碟片的可用性,一 选项不能被选择 中文(简体)

 $\bigoplus$ 

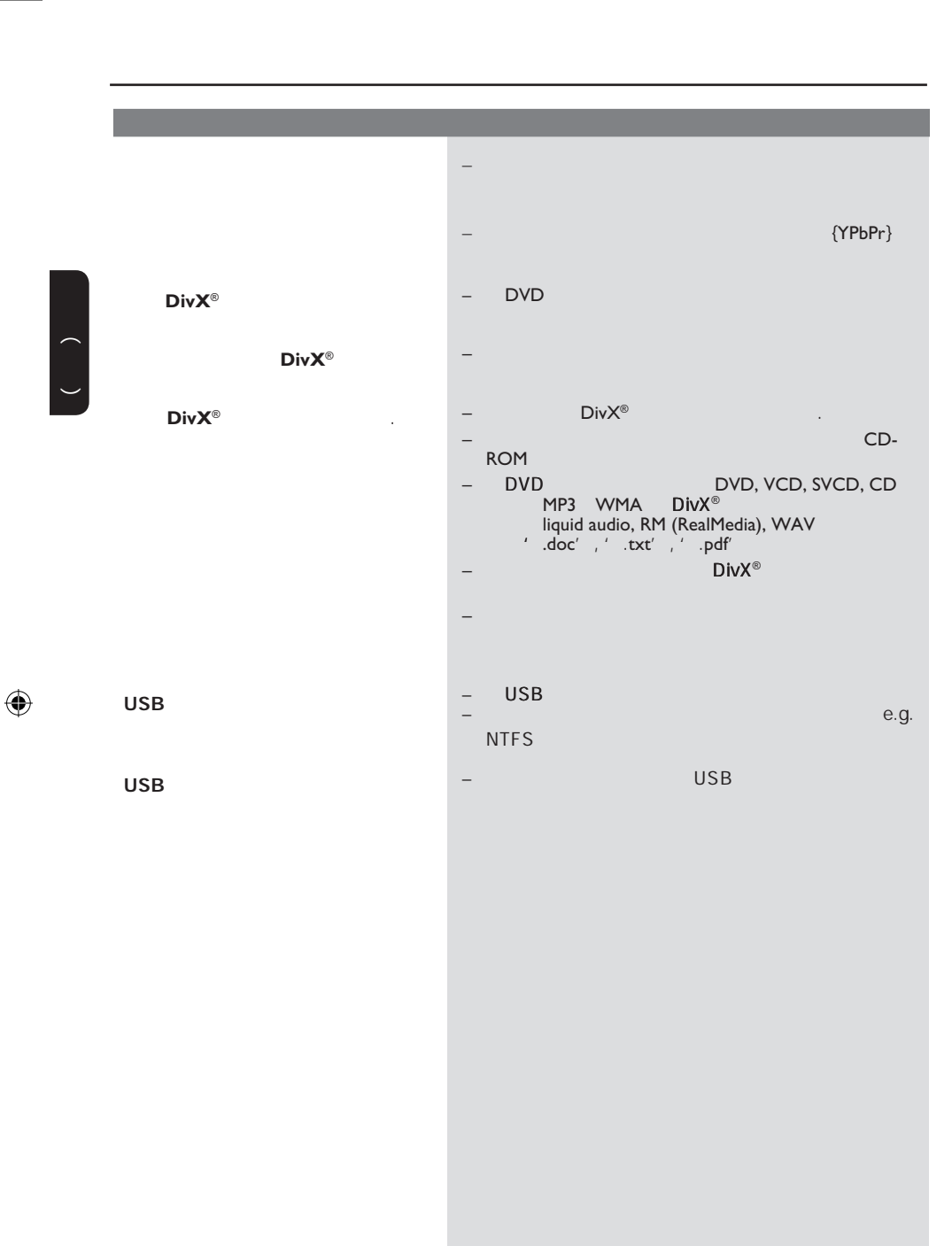

## USB

## USB

 $\bigoplus$ 

- 这可能是因为文件数目过多(超过  $500$  / )  $(1MB)$ –  $/$
- $($  USB , ) DVD
- $DVD$  $\mathcal{L}_\mathcal{A}$  , and the set of the set of the set of the set of the set of the set of the set , see Fig. , where  $\mathbf{r}$  , where  $\mathbf{r}$
- USB HDD, 2
- 因为HDD的大容量存储性能使播放 (mp3)<br>USB  $(jpg)$
- USB  $\overline{\phantom{a}}$  $\pm$  and  $\pm$  and  $\pm$  and  $\pm$  and  $\pm$  and  $\pm$  and  $\pm$
- DVD ( playlist) USB
- Mass Storage Device Media Transfer Protocal MTP
- DVD播放机能支持哪些类型的文件? FAT16 FAT32, NTFS。
- ?( 'Good Bye.jpg' 了'Good\_B~1.jpg') – 文件 长度是受该设备文件系统(
- FAT16 , 8个字节的长度。 – 可能电脑可以显示文件的全 ,是
- USB ?  $-$  and  $\alpha$  or  $\alpha$  or  $\alpha$

中文(简体)

 $\bigoplus$ 

- , and  $\alpha$  is the contract of the contract of the contract of the contract of the contract of the contract of 简便,需要使用不同的用户界面。 为什么不能在设备上对图片进行旋转?
- USB EXIF
- E XIF
- 为什么播放机不能播放一些音乐,图片 或电影文件?  $-$  and  $-$  and  $-$  and  $-$  and  $-$  and  $-$  and  $-$  and  $$ 
	- and  $\mathbf{r}$ 能因为解析度较高或较低,播放机可能

 $\bigoplus$ 

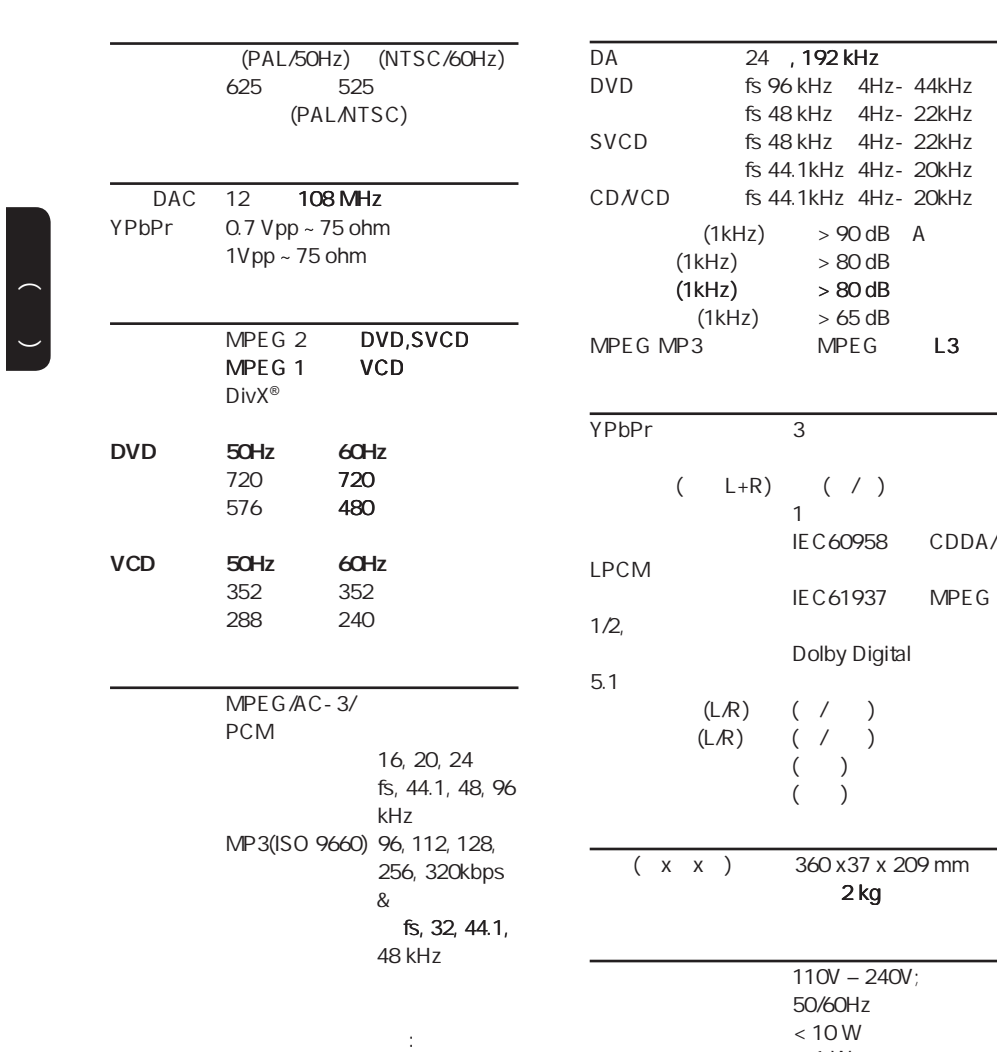

 $< 1 W$ 

 $\bigoplus$ 

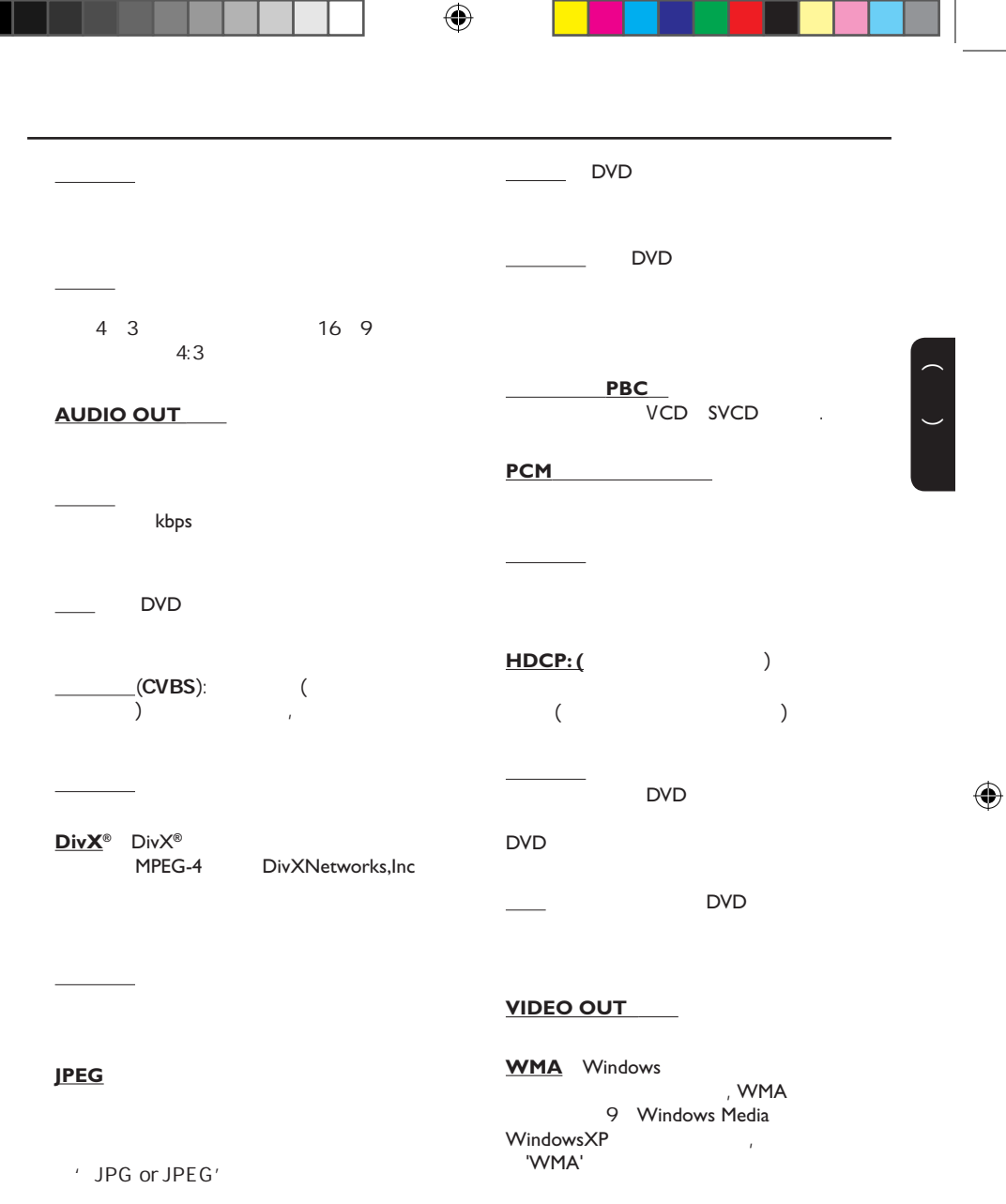

MP3 Motion Picture Experts Group1( MPEG-1 Audio Layer 3  $MP3$  CD-R CD-RW **CD** 

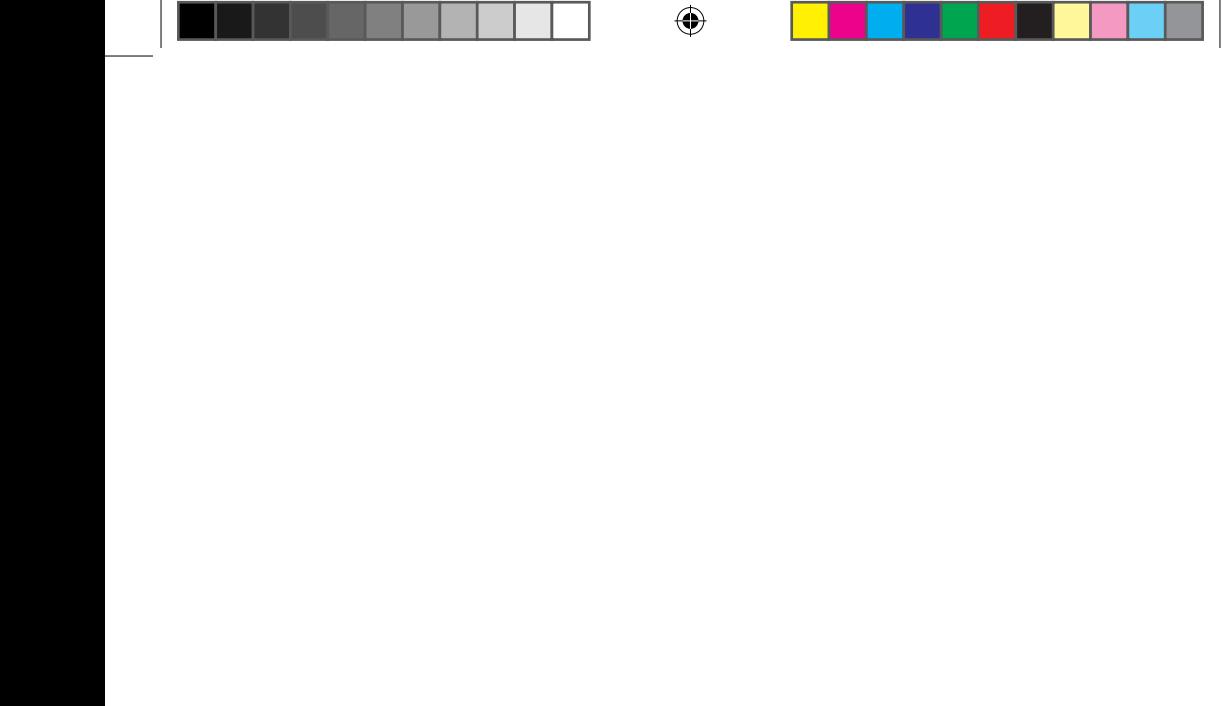

**English** 中文简体

Meet Philips at the Internet http://www.philips.com/welcome

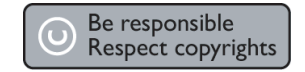

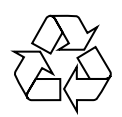

DVP3256K

**CLASS 1 LASER PRODUCT**

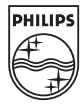

Sgptt-0813/93-2-RC1